# **INPULLER ROAD IN PULLIER MTB**

### **MANUAL DE USUARIO** USER MANUAL

**ROTOЯ** 

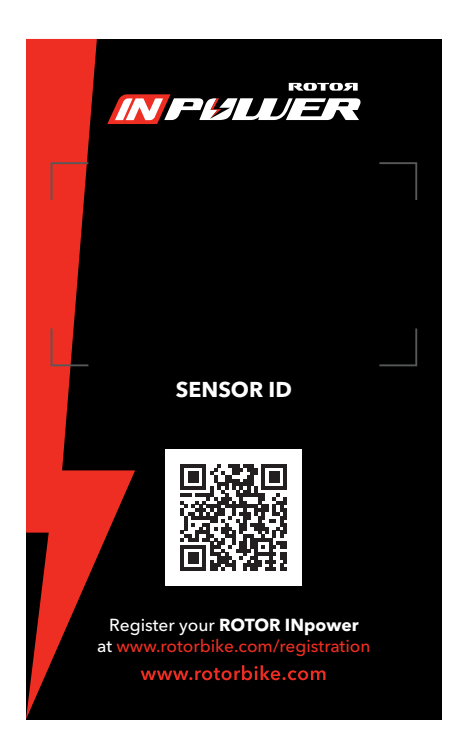

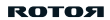

# AVISO DE COPYRIGHT

Todos los derechos reservados.

Ninguna parte de este manual se podrá reproducir, copiar, transmitir, difundir, descargar o almacenar en cualquier medio de almacenamiento para ningún propósito, sin el previo consentimiento expreso por escrito de ROTOR.

ROTOR autoriza la descarga de una sola copia de este manual en una unidad de disco duro o en otro medio de almacenamiento electrónico para su visualización y la impresión de una copia de este manual o de cualquiera de sus revisiones, siempre y cuando dicha copia electrónica o impresa contenga el texto completo de este aviso de copyright y se indique que cualquier distribución comercial no autorizada de este manual o cualquiera de sus revisiones está estrictamente prohibida.

La información de este documento está sujeta a cambios sin previo aviso. ROTOR se reserva el derecho a cambiar o mejorar sus productos y a realizar modificaciones en su contenido sin la obligación de comunicar a ninguna persona u organización tales modificaciones o mejoras.

Visite la página web de ROTOR (www.rotorbike.com) para consultar actualizaciones e información adicional más reciente respecto al uso y funcionamiento de éste y otros productos ROTOR.

Este manual fue actualizado en: 07/18 Model#: ROT116 IC: 10992A-ROT116 FCC ID:R3AROT116

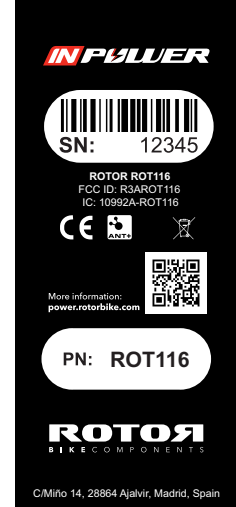

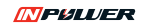

# **CONTENIDOS**

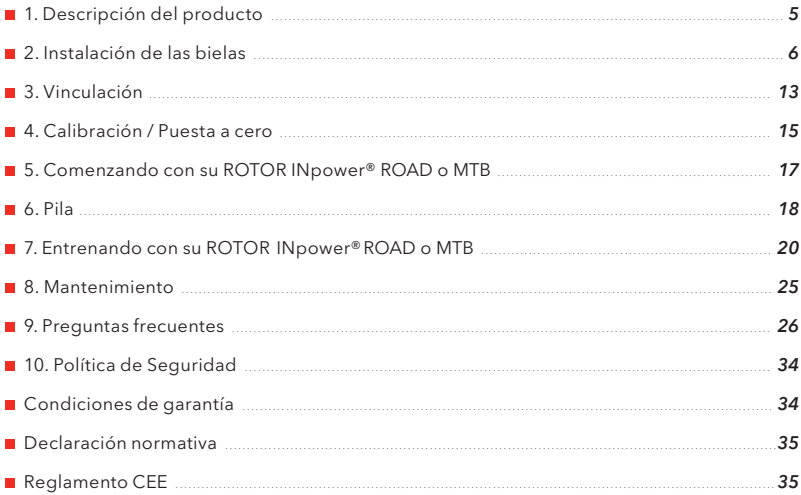

# 1. DESCRIPCIÓN DEL PRODUCTO

### **1.1. CONJUNTO DE BIELAS INpower®**

Existen dos modelos dependiendo de la modalidad: INpower® ROAD e INpower® MTB. grabado el número de sensor Bluetooth® Smart / ANT+™. El conjunto biela derecha (biela derecha y eje) contiene el medidor de potencia y lleva

El conjunto biela izquierda incluye tornillo, arandela y tuerca autoextractora para el montaje y y desmontaje de las bielas, y tuerca de precarga para su ajuste.

ATENCIÓN: NO DESMONTAR EL SISTEMA DE TORNILLO Y TUERCA AUTOEXTRACTORA EN EL LADO IZQUIERDO.

solidario a la biela izquierda y no debe ser desmontado. Consulte la sección de instalación y desmontaje de las bielas para conocer más acerca de su funcionamiento. Al igual que en las bielas ALDHU® y VEGAST®, el conjunto de tornillo, arandela y tuerca autoextractora es

**HERRAMIENTAS NECESARIAS:** el montaje de su conjunto de bielas izquierda y derecha INpower requiere el uso de las siguientes herramientas:

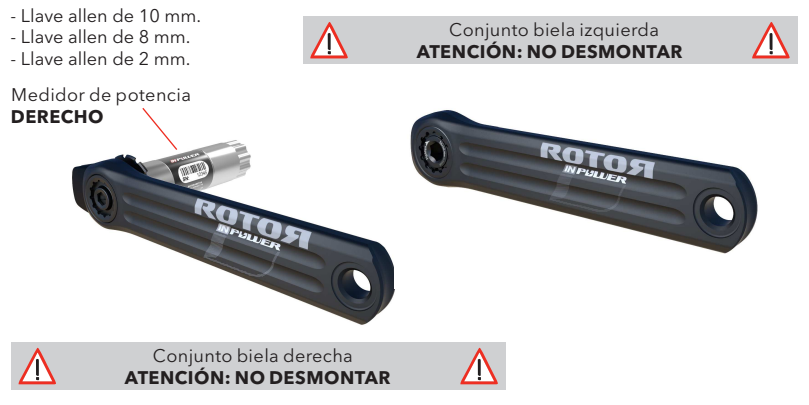

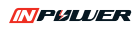

## **1. . COMPATIBILIDAD 2**

Las bielas INpower<sup>®</sup> utilizan el sistema de eje de 30 mm UBB (Universal Bottom Bracket) y estándar BOOST en la versión MTB, asegurando compatibilidad con cuadros BB30, PF30, BBright, BSA30, ITA30, BB86, 386 EVO, BB89, BB92 y BOOST.

Para más información consulte con su proveedor de ROTOR autorizado para

**¡ATENCIÓN!**

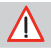

**Lea y comprenda en su totalidad este manual antes de la instalación de sus bielas. Las especificaciones actuales del producto pueden variar debido a mejoras sin previo aviso.**

asegurar la correcta compatibilidad del ROTOR INpower<sup>®</sup> con su cuadro. En la caja del producto encontrará los espaciadores necesarios para la instalación.

⁄N

Visite nuestra web: www.rotorbike.com

# 2. INSTALACIÓN DE LAS BIELAS

Cuando instale su ROTOR INpower<sup>®</sup> por primera vez, complete los siguientes pasos:

- **2.1.** Verificación de espaciadores (pág 7).
- **2.2.** Desmontaje de sus bielas antiguas (pág. 9).
- 2.3. Montaje de Direct Mount en biela derecha INpower<sup>®</sup> (pág 10).
- 2.4. Instalación del conjunto biela derecha INpower<sup>®</sup> (pág. 11).
- **2.5.** Selección de espaciadores del conjunto izquierdo (pág. 11).
- **2.6.** Fijación del conjunto biela izquierda INpower<sup>®</sup> (pág. 12).
- **2.7.** Ajuste fino (pág. 12).
- **2.8.** Desmontaje de las bielas INpower<sup>®</sup> (pág. 12).

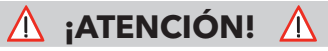

**Compruebe que no hay interferencia entre sus bielas y el cuadro, o cualquier otro componente.**

### **2.1. VERIFICACIÓN DE ESPACIADORES 2.1.1. VERIFICACIÓN DE ESPACIADORES DE MONTAÑA**

Para un correcto uso de sus bielas ROTOR INpower<sup>®</sup> MTB es necesario seleccionar los espaciadores apropiados. Seleccione su cuadro de montaña y espaciadores de la tabla:

**NOTA:** si se usa un pedalier / rodamiento diferente, puede que el espaciado varíe.

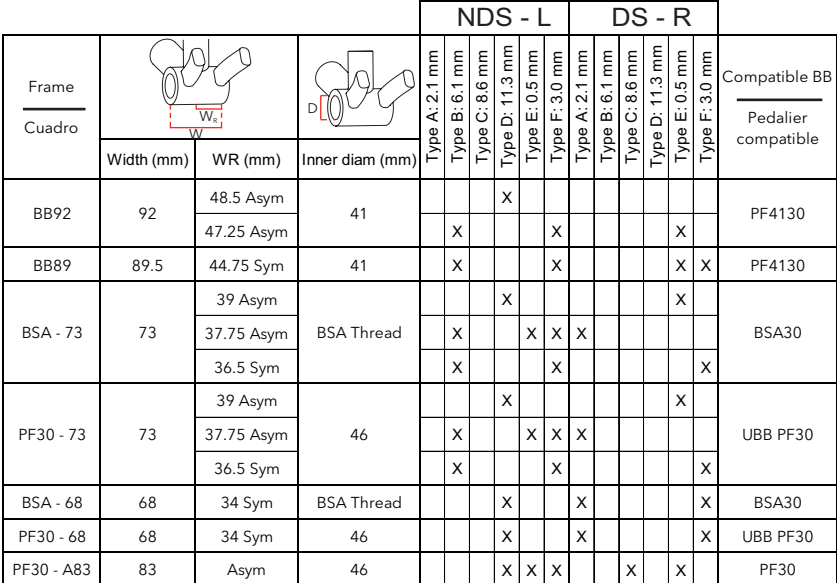

Nds - L: Non-Drive side - Left; Ds - R: Drive side - Right; Asym: Asimétrico; Sym: Simétrico *Lea el manual de instrucciones de su pedalier para verificar la compatibilidad con su cuadro.*

**INPULLER** 

## **2. .1 2. VERIFICACIÓN DE ESPACIADORES DE CARRETERA**

Para un correcto uso de sus bielas ROTOR INpower® ROAD es necesario seleccionar los espaciadores apropiados para su cuadro.

**NOTA:** si se usa un pedalier / rodamiento diferente, puede que el espaciado varíe.

Seleccione su cuadro de carretera y espaciadores de la tabla siguiente:

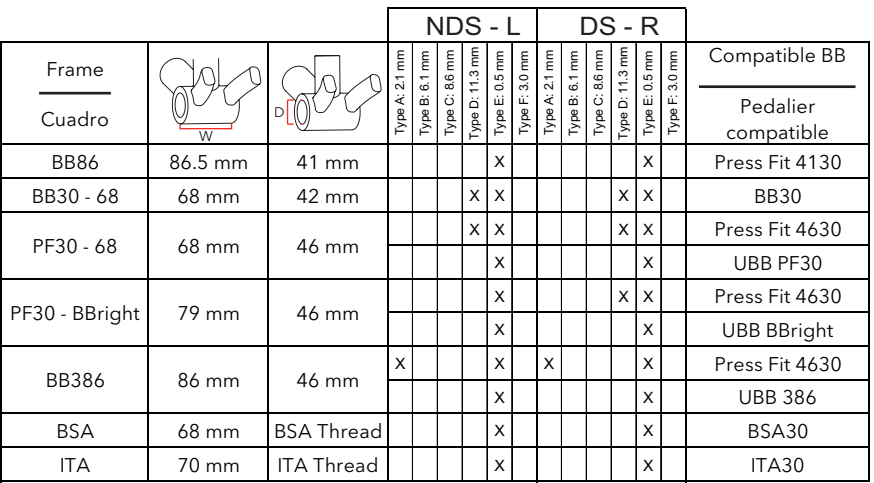

NDs - L: Non-Drive side - Left; Ds - R: Drive side - Right

*Lea el manual de instrucciones de su pedalier para verificar la compatibilidad con su cuadro.*

### **2.3. DESMONTAJE DE SUS BIELAS ANTIGUAS 2.3.a. Si Ud. ya tiene un par de bielas ROTOR**

- **1\*.** Desmonte el tornillo del conjunto biela derecha usando una llave allen de 8 mm.
- **2\*.** Desmonte la tuerca de acero del conjunto biela derecha usando una llave de cassette (Shimano TL-FW30 o similar).
- **3\*.** Enrosque el tornillo de biela derecha en sentido horario en el eje.
- **4\*.** Dé la vuelta a la tuerca del conjunto biela derecha y enrósquela en sentido horario en el brazo de la biela para usarla como extractor. Debe estar a ras con la cara exterior del brazo de la biela y estar roscados todos los filetes.
- **5\*.** Desenrosque el tornillo de la biela derecha en sentido antihorario usando una llave allen de 8 mm hasta que el conjunto biela derecha se desmonte del eje.

### **2.3.b. Si Ud. tiene un par de bielas de otro fabricante**

Consulte el manual de instrucciones de su modelo de bielas para su desinstalación.

No siga los pasos 1\*. a 5\*. si desea **desmontar una biela INpower . En ese ®** caso vaya a la página 12 (2.8. Desmontaje **¡ATENCIÓN!**

de las bielas *INpower<sup>®</sup>)* de este manual.

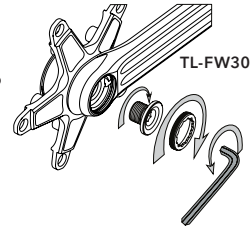

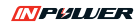

### **2. .3 MONTAJE DE DIRECT MOUNT EN BIELA DERECHA**

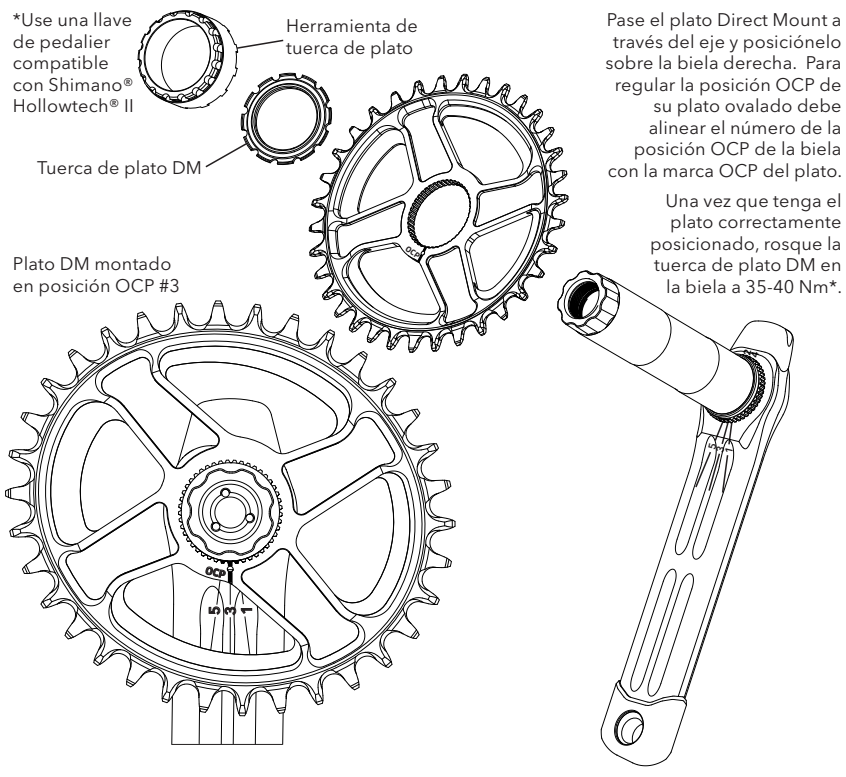

## **2.4. INSTALACIÓN DEL CONJUNTO DE BIELA DERECHA**

- 2.4.1. Sitúe una arandela de plástico de 0,5 mm en el eje, junto al plato.
- 2.4.2. Seleccione el espaciador adecuado para el lado derecho siguiendo los pasos de la pág. 7 u 8 e introdúzcalo en el eje a continuación de la arandela de plástico de 0,5 mm.
- rodamientos. Introduzca el conjunto biela derecha a través de los rodamientos y el cuadro. **2.4.3.** Engrase ligeramente el exterior del eje para facilitar su paso a través de los

Para el caso de las bielas de montaña, asegúrese de que los rodamientos quedan por fuera de las líneas límite marcadas en el eje.

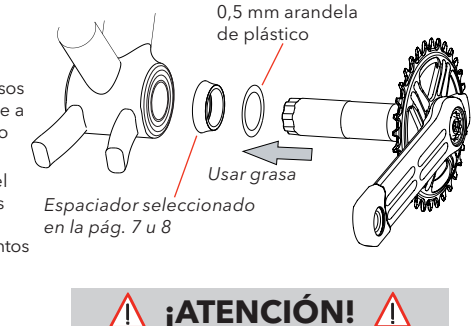

**No golpee con herramientas las bielas para evitar dañar el producto.**

## **2. SELECCIÓN DE ESPACIADORES CONJUNTO 5. IZQUIERDO**

- 2.5.1. Engrase el extremo izquierdo del eje.
- **2.5.2.** Seleccione el espaciador adecuado para el lado izquierdo siguiendo los pasos de la pág. 7 u 8 y sitúelo entre el cuadro y la biela izquierda.

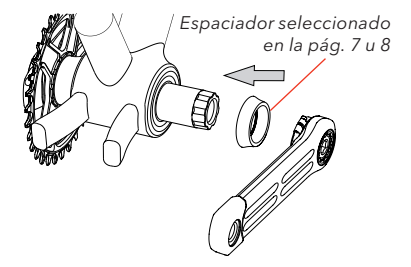

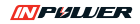

## **2.6. FIJACIÓN DEL CONJUNTO BIELA IZQUIERDA INpower®**

- 2.6.1. Apriete el tornillo de la biela izquierda a 35-40 Nm con una llave allen de 10 mm.
- 2.6.2. Eliminar el juego lateral girando la tuerca de precarga situada junto a la biela izquierda con la mano en sentido antihorario.
- allen de 2 mm. **2.6.3.** Bloquee la tuerca de precarga apretando el tornillo en sentido horario con una llave

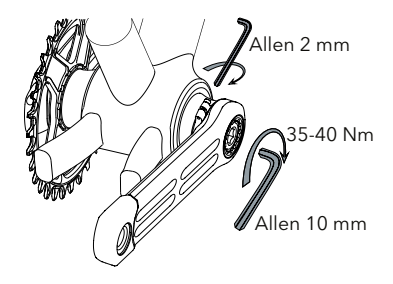

## **2.7. AJUSTE FINO**

- 2.7.1. Si las bielas giran con demasiada fricción aun con el tornillo izquierdo sin apretar, revise la correcta instalación de los espaciadores. Si fuera oportuno, retire una arandela de plástico de 0,5 mm de uno de los lados y repita la instalación. Compruebe que las bielas no tienen juego.
- **2.7.2.** Si ve que las bielas tienen juego aun con el tornillo izquierdo completamente apretado, use una arandela de plástico adicional de 0,5 mm en el lado izquierdo y repita los pasos de la instalación.

### **2.8. DESMONTAJE DE LAS BIELAS INpower®**

**2.8.1.** Retire la batería de su alojamiento. Posteriormente, gire el tornillo de la biela izquierda en sentido antihorario usando una llave allen de 10 mm hasta que el conjunto biela izquierda se desmonte del eje. No trate de desmontar el conjunto de arandela, tornillo y tuerca extractora.

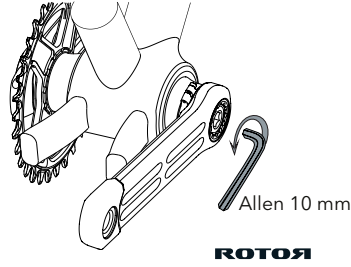

# 3. VINCULACIÓN

## **3.a. VINCULACIÓN VÍA ANT+TM**

Conecte su ROTOR INpower® con cualquier dispositivo que sea ANT+<sup>™</sup> compatible.

Para un completo listado de Productos Certificados ANT+™ y su compatibilidad, visite la url de Productos ANT+™:

#### http://www.thisisant.com/directory/

Lea el manual del dispositivo ANT+™ para más información.

La vinculación puede hacerse en automático o de forma manual (recomendable cuando esté en presencia de otros potenciómetros ANT+™).

Antes de vincular en automático el ROTOR INpower® con un monitor, asegúrese de que está al menos 10 metros alejado de cualquier otro sensor de potencia ANT+™. Esto prevendrá la vinculación por error con cualquier otro sensor de potencia.

El ROTOR INpower<sup>®</sup> mantiene su "sensor ID" y permanecerá vinculado tras la carga de la batería o el cambio de la misma.

## **3.a.1. ACTIVACIÓN DEL POTENCIÓMETRO**

- **3.a.1.1.** Para minimizar el consumo de batería el sistema se activa al aplicar en los pedales una fuerza de al menos 2,5 kg durante un segundo. Es suficiente con pedalear unos metros.
- **3.a.1.2.** El ROTOR INpower<sup>®</sup> ha comenzado a emitir la señal de radio y está listo para su vinculación y posterior uso.

## **3. 2. a. a. VINCULACIÓN AUTOMÁTICA**

Una vez activado el INpower<sup>®</sup> y transcurridos no más de dos minutos (pues se volvería a dormir), pulse el botón "EXPLORAR" en su dispositivo ANT+™ en la pantalla de Potencia. El botón "EXPLORAR" normalmente se sitúa en el menú:

Ajustes\Configuración de bicicleta\Perfiles de bicicletas\"Tu perfil"\Potencia ANT+.

Espere confirmación del monitor.

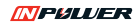

## **3. 2. a. b. VINCULACIÓN MANUAL**

Si está en presencia de más de un medidor de potencia ANT+™: tras haber activado el INpower<sup>®</sup> y transcurridos no más de dos minutos (pues se volvería a dormir), introduzca manualmente el "Sensor ID" del ROTOR INpower<sup>®</sup> en el dispositivo ANT+<sup>™</sup>. El "Sensor ID" se encuentra grabado en la parte interior de la biela derecha. Este número de serie aparece también bajo el código de barras en la pegatina del eje y en la primera página de este manual.

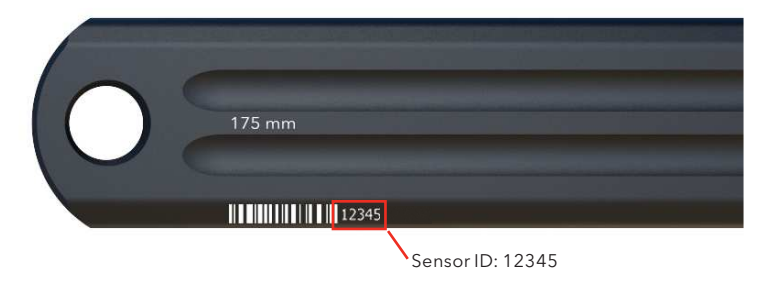

## **3.b. VINCULACIÓN VÍA BLUETOOTH® SMART**

Conecte su ROTOR INpower® con cualquier dispositivo que sea Bluetooth® Smart compatible.

Una vez activado el INpower® y transcurridos no más de dos minutos (pues se volvería a dormir), pulse el botón "VINCULAR Y SINCRONIZAR" en su dispositivo Bluetooth® en la pantalla de "AJUSTES GENERALES" que normalmente se sitúa en el menú "AJUSTES":

Aiustes Aiustes Generales Vincular y sincronizar Vincular otros dispositivos.

Espere a que el monitor muestre el nombre del potenciómetro en pantalla. Selecciónelo y espere a que se emparejen.

ROTOSI

# 4. CALIBRACIÓN / PUESTA A CERO

La razón principal para calibrar / poner a cero un potenciómetro es asegurar una medición precisa del par.

Calibrar el medidor compensa cualquier cambio mecánico que pueda influir en la medida desde la última calibración. Debe por tanto calibrar sus bielas ROTOR INpower<sup>®</sup> una vez montadas en la bicicleta y con todos sus accesorios, pedales incluidos.

Los potenciómetros ROTOR INpower® requieren además de una segunda calibración correspondiente al ángulo. Es necesario seguir todos los pasos descritos a continuación para obtener medición de potencia precisa, así como los nuevos datos de **TORQUE 360** y **OCA.**

No es necesario calibrar su ROTOR INpower<sup>®</sup> cada vez que use la bicicleta, pero sí cuando se instala en la bicicleta y tras el cambio de plato. También es conveniente calibrar cuando se cambian los pedales. Es recomendable repetir la calibración tras un primer período de rodaje de aproximadamente 30 horas de uso.

El proceso de calibración detallado se describe a continuación en el apartado 4.1. Proceso de calibración. Complete todos los pasos de calibración del potenciómetro para asegurar una correcta medida de potencia y cadencia.

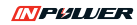

## **4.1. PROCESO DE CALIBRACIÓN**

Para calibrar su ROTOR INpower<sup>®</sup>:

- **4.1.1.** Active el potenciómetro (siga las instrucciones del apartado 3.1. del manual de usuario) y complete el siguiente proceso de calibración en un tiempo inferior a dos minutos.
- **4.1.2.** Con la bicicleta en posición vertical y en firme plano, sitúe la biela izquierda en posición vertical hacia abajo tal y como se muestra en la imagen. Asegúrese de realizar la calibración con los pedales ya instalados en sus bielas y no coloque ningún peso sobre ellas hasta que finalice el proceso.
- **4.1.3.** Primera calibración: siga las instrucciones de su ciclocomputador para enviar la señal de "CALIBRAR".
- **4.1.4.** El monitor debe devolver valor 1000 o mensaje de calibrado con éxito. Gire entonces las bielas en sentido contrario al pedaleo y a velocidad moderada al menos dos vueltas, dejando la biela izquierda en posición vertical con el pedal abajo, asegurándose de que la biela está lo más perpendicular posible al suelo para una medición precisa del ángulo.
- **4.1.5.** Segunda calibración: vuelva a pulsar el botón "CALIBRAR". El dispositivo devuelve entonces un valor de calibración que está comprendido entre +/-200. En ciertos monitores se mostrará el mensaje de calibración exitosa. La segunda calibración ha terminado y el potenciómetro está listo para usar.

Para más información sobre el proceso de puesta a punto, utilidades de usuario y opciones de entrenamiento, visite nuestra web: **www.power.rotorbike.com**

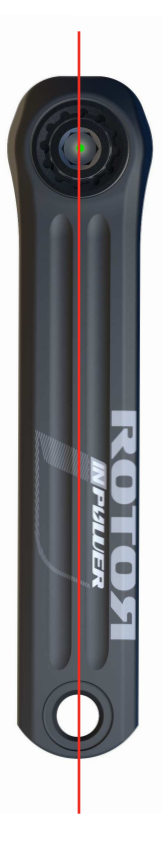

# 5. COMENZANDO CON SU ROTOR INpower®

El dispositivo ROTOR INpower® se enciende por primera vez al aplicar sobre él una fuerza de 2,5 kg, lo cual se consigue fácilmente pedaleando unos metros. Una vez pasado un período de 2 minutos de inactividad, el potenciómetro entra en estado de hibernación. Para volver a activarlo, basta con aplicar sobre él de nuevo una fuerza de 2,5 kg.

*Nota: el dispositivo posee un LED de luz observable desde el lado izquierdo. El LED parpadea en verde mientras que el potenciómetro esté activo.* 

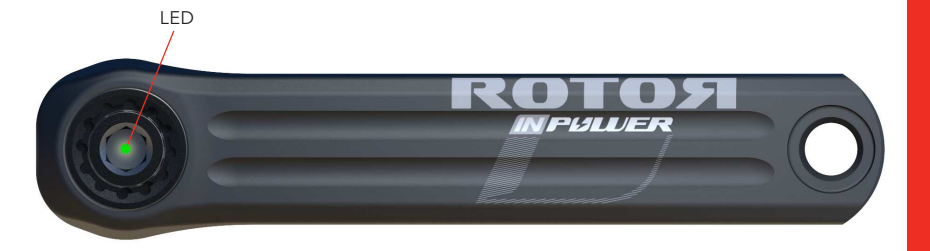

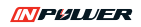

18 **Pila**

# 6. PILA

## **6.1. CARACTERÍSTICAS E INSTALACIÓN**

El ROTOR INpower® está alimentado por una pila estándar AA (no incluida).

El tiempo estimado de uso en pedaleo es de 300 horas\*.

La pila debe ser instalada de forma correcta, con el lado positivo "+" hacia el exterior, y debe poseer la carga suficiente para su uso. El nivel de carga de la pila puede ser comprobado con cualquier ordenador o dispositivo compatible Bluetooth® Smart / ANT+<sup>™</sup>. El LED visible desde el lado izquierdo de su INpower® parpadea en verde

mientras el potenciómetro está activo. Tras introducir la pila no olvide colocar el contacto de latón en su alojamiento y girarla en sentido horario para asegurar que la pila haga contacto.

La tapa de la pila se compone de dos conjuntos: el conjunto contacto y el conjunto tapa exterior. Ambos deben desmontarse únicamente cuando sea necesario reemplazar la pila o desmontar las bielas de su bicicleta. La apertura de forma repetitiva puede dañar los contactos y los aros tóricos.

No quite ninguna de las partes que componen cada conjunto. Todos los componentes deben seguir el orden de montaje original mostrado a la derecha:

Sea cuidadoso cuando gire la tapa de la pila para prevenir cualquier daño en los contactos.

Ensayos realizados con pilas alcalinas de primeras marcas. El consumo en modo rápido de funcionamiento (activable sólo cuando se conecta con el *User Software* al ordenador) es mayor, reduciéndose las horas de autonomía.

## **6.2. REEMPLAZO DE LA PILA**

- **6.2.1.** Abra el conjunto tapa exterior girándolo en sentido antihorario con una llave allen de 8 mm.
- **6.2.2.**Gire el conjunto contacto en sentido antihorario hasta que las pestañas del contacto queden alineadas con las dos cavidades que permiten su extracción. Extraiga posteriormente el conjunto.
- **6.2. .3** Extraiga la pila antigua de su alojamiento. No use ninguna herramienta ni objeto afilado, el muelle expulsará la pila facilitando la extracción.

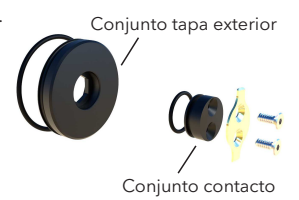

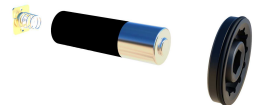

**ROTOЯ** 

- **6.2. .4** Sitúe una pila nueva en el alojamiento destinado a la misma, con el lado positivo "+" hacia el exterior.
- **6.2.5.** Encaje el conjunto contacto en su alojamiento (imagen conjunto contacto abierto) y gírelo en sentido horario para que la pila haga contacto (imagen conjunto contacto cerrado).
- **6.2.6.** El aro tórico del conjunto exterior va lubricado de origen, sin embargo con el uso es recomendable volver a lubricarlo. Utilice grasas que no contengan litio ni ningún otro componente que pueda dañar el material de la tórica.
- **6.2.7.** Gire el conjunto exterior en sentido horario con una llave allen de 8 mm a 8-10 Nm para asegurar el sellado del sistema. Una vez en esta posición la tapa está perfectamente cerrada y ha concluido el proceso de reemplazo.

#### **Conjunto contacto abierto**

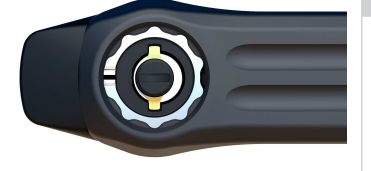

**Conjunto contacto cerrado**

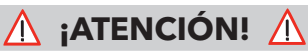

**Asegúrese de que no dobla los contactos de la tapa de la batería al extraerla o introducirla. Puede dar lugar a fallos de conectividad con la pila así como a fallos de estanqueidad.**

**Verifique el posicionamiento adecuado de y estado** las juntas tóricas y reemplácelas si tienen algún daño. **Utilice sólo pilas en buen estado, descarte aquéllas que tengan marcas de corrosión. Existe riesgo de explosión en caso de sustitución de la pila por una de tipo incorrecto.**

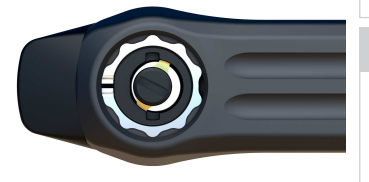

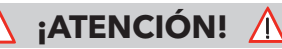

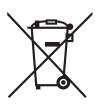

**No tire a un contenedor normal las pilas gastadas, las pilas deben ser dispuestas según la normativa local en contenedores acondicionados especialmente para dicho material.**

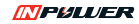

# 7. ENTRENANDO CON SU ROTOR INpower®

Tras vincular su ROTOR INpower®, siga las opciones de configuración de su ciclocomputador para seleccionar los diferentes valores que desee mostrar en el dispositivo.

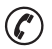

Consulte a su entrenador para que evalúe de manera adecuada los valores de las mediciones proporcionadas por el ROTOR INpower<sup>®</sup> para maximizar su rendimiento.

### **MEDICIONES DEL ROTOR INpower®**

son enviados por señal de radio a su ciclocomputador: El ROTOR INpower® comienza a medir de forma automática al pedalear. Los siguientes datos

**POTENCIA:** potencia del último ciclo completo de pedaleo. La potencia mostrada en su ciclocomputador es la potencia medida para la pierna izquierda multiplicada por 2 por defecto (correspondiente a balance de 50%, siendo éste un valor programable).

**CADENCIA:** medido en RPM (vueltas por minuto).

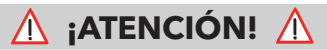

**Desmonte cualquier sensor de cadencia de su bicicleta, no es necesario y puede causar interferencias. Desactive el sensor de cadencia en el monitor. ésta se mostrará gracias al INpower®.**

#### **EFECTIVIDAD DE PAR O** *TORQUE EFFECTIVENESS* **(pierna**

**izquierda):** sirve para interpretar cuánto par negativo se ejerce al pedalear, siendo su valor la relación porcentual entre el par total entregado y el par positivo.

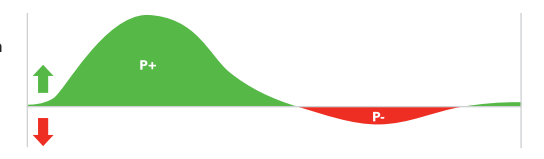

**UNIFORMIDAD DE LA PEDALADA O** *PEDAL SMOOTHNESS* **(pierna izquierda):** sirve para interpretar si el pedaleo es más redondo o más a pistón, siendo su valor la relación porcentual entre el par total y el par máximo de cada ciclo.

**TORQUE 360:** la tecnología INpower<sup>®</sup> nos permite representar, entre otros muchos datos, la curva polar del par o de la fuerza efectiva aplicada en el pedal, visualizando de una manera intuitiva la distribución de potencia que se ejerce en los distintos ángulos.

El hecho de que el eje ROTOR INpower<sup>®</sup> no mida la potencia combinada de ambas piernas como otros sistemas en el mercado, sino de la pierna izquierda independientemente, permite conocer el ciclo completo y cómo es la entrega de potencia tanto en la fase de bajada del pedal (positiva) como en la fase de subida del pedal (normalmente con componente negativa).

El visualizar la polar de fuerzas le puede ser muy útil para conocer su patrón de pedaleo y mejorar su técnica.

**OCA:** son las siglas de Optimum Chainring Angle y es uno de los datos novedosos que le ofrece ROTOR INpower<sup>®</sup>.

El **OCA** determina el ángulo en grados, medido desde el punto muerto superior, en el que se encuentra el baricentro del trabajo (área encerrada por la curva de par, o por la de fuerzas) representado en el gráfico **TORQUE 360.**

Para el cálculo del **OCA** se tienen en cuenta todos los valores de torque, tanto positivos como negativos (parte posterior de la pedalada).

El **OCA** está íntimamente ligado a los platos ROTOR Q Rings®, puesto que su **OCA** (Optimum Chainring Angle) sugiere en qué posición instalar sus platos Q Rings®, posición marcada por los puntos de OCP (Optimum Chainring Position) del plato.

Un rango de valores de **OCA** se corresponde con una posición OCP. Por ejemplo, si su **OCA** está comprendido entre 87° y 93° debería comenzar a usar sus platos Q Rings® en la posición OCP #3.

Estos nuevos datos que le ofrece el potenciómetro ROTOR INpower® están disponibles mediante las plataformas de software que ofrece ROTOR de manera gratuita, como el *User Software* para su ordenador o la aplicación ROTOR Power. El *User Software* permite además la actualización del firmware de las bielas. Para descargarlo únicamente debe registrarse en la página web de ROTOR: www.rotorbike.com. Consulte la web, el canal de Youtube o su punto de venta ROTOR para obtener más información.

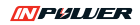

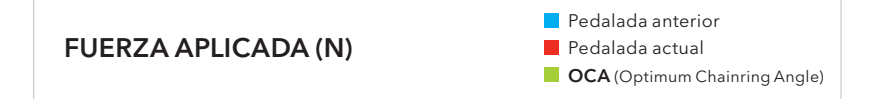

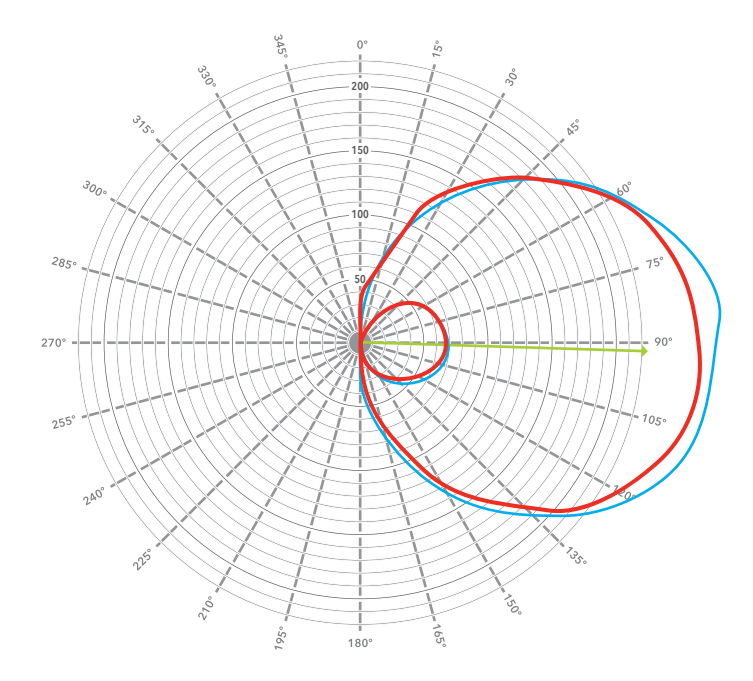

### **ES**  $\mathbb{R}$

## **7.1. COMPATIBILIDAD CON ROTOR POWER APP**

Una de las principales actualizaciones del potenciómetro ROTOR INpower® respecto a su primera versión es la inclusión de conectividad Bluetooth® Smart, lo que permite conectar el potenciómetro a la aplicación ROTOR Power.

La aplicación ROTOR Power puede descargarse gratuitamente de las tiendas "App Store" y "Google Play", permitiendo acceso a las métricas más sofisticadas de los potenciómetros de ROTOR no solamente en el entrenamiento en rodillo sino también en la calle, en condiciones reales de pedaleo.

Una vez descargada la app, debe habilitar la conectividad Bluetooth® en su teléfono móvil y acceder al apartado "Servicio" para emparejar su potenciómetro. También en "Servicio" puede configurar su perfil de usuario.

La aplicación cuenta con tres modos de actividad: "Entrenamiento", "Entrenamiento básico" y "TORQUE 360". El modo "Entrenamiento" funciona como si de un ciclocomputador se tratase. Para configurar el número de páginas y los campos a visualizar en cada una de ellas, entre en "Entrenamiento" - "Campos de datos" - "Configuración de página". Además, en el apartado de "Campos de datos" puede configurar la función de auto pausa.

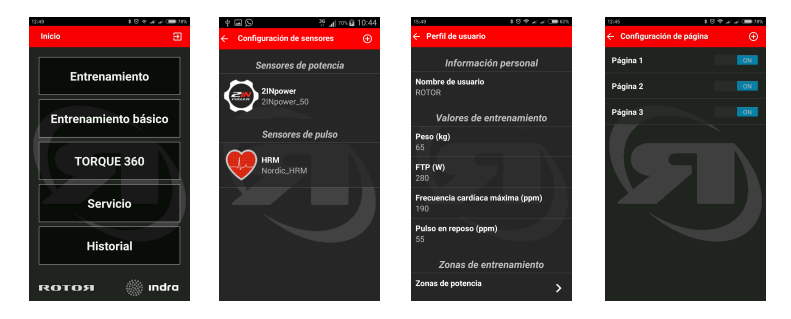

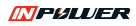

En el modo "Entrenamiento", además de las métricas habituales de potencia, cadencia, tiempo, distancia o velocidad, la aplicación ROTOR Power proporciona datos de OCA y OCP recomendado. Todos estos datos pueden verse al final de cada sesión en el apartado "Historial".

cadencia, efectividad de par y suavidad de pedaleo acompañados de sus respectivas gráficas en el tiempo para mayor conocimiento de la evolución de cada parámetro en los últimos 10 s. En el modo "Entrenamiento básico" la aplicación ofrece valores instantáneos de potencia,

El modo "TORQUE 360" es característica fundamental de los potenciómetros de ROTOR, mostrando al ciclista la forma de su pedalada en tiempo real, lo cual permite aumentar el conocimiento sobre sí mismo y trabajar en la biomecánica del pedaleo. En este modo se ve representada asimismo la línea de OCA, que está íntimamente ligada a los platos Q Rings® de ROTOR, ya que su orientación indica cuál es la posición OCP recomendada en cada situación.

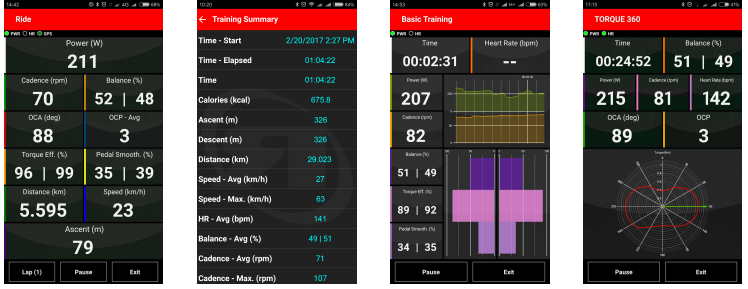

Los distintos modos de entrenamiento generan distintos archivos: archivos del tipo .fit para los modos "Entrenamiento" y "Entrenamiento básico" y del tipo .csv para el modo "TORQUE 360". Ambos tipos pueden exportarse al ordenador para un análisis más exhaustivo.

con el nombre de ROTOR Power. Si usted tiene un móvil iPhone, debe conectarlo a su ordenador y abrir iTunes, donde encontrará su entrenamiento siguiendo la ruta: icono móvil - apps - carpeta Si usted tiene un móvil Android, encontrará los ficheros en la carpeta generarada en su dispositivo de ROTOR Power - ficheros.

# 8. MANTENIMIENTO

Inspeccione sus componentes ROTOR en busca de impactos, fisuras, pérdida de piezas o deformaciones antes de cada uso, así como tras el caso hipotético de una caída.

Si hay presencia de alguna de las circunstancias previamente mencionadas, no use sus componentes hasta que no hayan sido sustituidos.

El ciclista debe inspeccionar la bicicleta, así como sus componentes, con frecuencia para localizar daños producidos por el uso normal o abusivo.

Revise, por favor, estos daños después de cada salida. Controle también periódicamente el apriete correcto de la tornillería, pero no sobreapriete los tornillos.

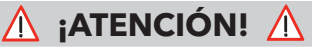

**Nunca use equipos de limpieza de alta presión o productos químicos para lavar el ROTOR INpower<sup>®</sup>**.

#### **"Resistencia al agua: IPX7".**

No trate de desmontar ninguna de las partes electrónicas del ROTOR INpower<sup>®</sup>, el sellado **puede dañarse con la consecuente anulación de la garantía.**

**No desmonte los tornillos de la tapa inferior, puede producir un fallo electrónico.**

**En caso de fallo electrónico, la reparación debe de ser realizada por un centro de servicio técnico autorizado por ROTOR.**

**El uso continuado de piezas dañadas puede ocasionar pérdida de control de la bicicleta, así como daños severos e incluso la muerte.**

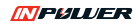

# 9. PREGUNTAS FRECUENTES

### **9.1. GENERAL**

#### **¿Diferencias entre ROTOR INpower ? INpower® y 2 ®**

biela derecho, lo que permite medir la potencia de ambas piernas de manera independiente. ROTOR INpower® mide en el eje de las bielas, con lo que mide únicamente la potencia generada por la pierna izquierda. El valor de potencia mostrado por y añade galgas extensiométricas en el brazo de defecto es el resultado de extrapolar (duplicar por defecto) la potencia medida de la pierna izquierda. ROTOR 2INpower® conserva la tecnología INpower®

Además de los nuevos valores que introdujo ROTOR INpower<sup>®</sup> para la monitorización y análisis del pedaleo como son el **TORQUE 360** y el OCA (Optimum Chainring Angle), ROTOR 2INpower® va más allá permitiendo analizar cada pierna por separado y proporcionando el valor de balance.

#### **¿Con qué dispositivos ANT+™ es compatible el**  $potenciómetro ROOTOR INpower*?$

Consulte el directorio ANT+<sup>™</sup> en el que se listan los dispositivos ANT+™ compatibles

http://www.thisisant.com/directory/

#### *i***Con qué dispositivos Bluetooth™ es compatible el potenciómetro ROTOR INpower®?**

Cualquier dispositivo Bluetooth® Smart es compatible con el potenciómetro INpower®, desde dispositivos móviles hasta ordenadores, pasando por toda la gama de ciclocomputadores Bluetooth®.

#### **¿Qué voy a encontrar en la caja de mi nuevo potenciómetro INpower ?®**

Al adquirir un potenciómetro INpower®, en la caja encontrará, además del conjunto potenciómetro eje-biela derecha, la biela izquierda, espaciadores, manual y tarjeta informativa de Training Peaks. Con la compra de INpower®, TrainingPeaks ofrece realizar una suscripción gratuita con cuenta premium con una duración de un mes para que pueda sacarle el máximo partido a los datos proporcionados por su potenciómetro. Visite trainingpeaks.com/ROTOR para obtener el máximo beneficio de esta alianza.

#### **¿Cómo saber si mi cuadro es compatible con el eje INpower ?®**

Los potenciómetros INpower® están equipados con el sistema de eje UBB30 que introdujo ROTOR. UBB30 es un eje de 30 mm de diámetro compatible con la mayoría de estándares de cuadros del mercado (utilizando el correcto kit de espaciadores).

ROTOR INpower<sup>®</sup> puede ser instalado en su cuadro incluso si sus bielas actuales son de eje de 24 mm.

UBB30 es compatible con los estándares: BB30 (68/ 73 mm), PF30 (68/73 mm), rosca BSA, rosca ITA, BBright, BB86, BB386 EVO, BB89 y BB92.

UBB30 sólo no es compatible con los estándares BB90 y BB95 (para eje de 24 mm), en los que se utilizan rodamientos prensados directamente en el cuadro, sin cazoletas intermedias.

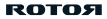

#### **¿Cómo afecta la temperatura ambiente a la medición?**

El funcionamiento de ROTOR INpower<sup>®</sup> no se ve alterado por la temperatura ambiente. INpower proporciona una medida estable de la potencia independientemente de cambios de temperatura, por ejemplo en ascensiones prolongadas en las que la temperatura en la cima es inferior a la temperatura al inicio de la subida.

En ningún caso tiene que calibrar su potenciómetro por motivo de cambios de temperatura.

#### **¿Puedo desarmar mi potenciómetro?**

No. La manipulación indebida del producto invalida la garantía.

Únicamente son desmontables las piezas implicadas en el montaje/desmontaje de la biela en la bicicleta, y el conjunto de la tapa de la batería. Lea detenidamente el manual de usuario antes de manipular el producto.

En ningún caso se debe intentar desmontar la pieza de plástico que sobresale de la biela izquierda ni la electrónica alojada en el interior del eje.

Tampoco debe intentar desmontar los elementos mecánicos que están solidariamente unidos, como son el eje con la biela izquierda, o el sistema de autoextractor, o la araña de los platos en la biela derecha.

#### **¿Cómo se coloca la pila?**

Lea el manual de usuario para un correcto reemplazo de la pila.

El polo positivo de la pila debe estar situado mirando al exterior.

#### **¿Cada cuánto deb reemplazar la pila? o**

El potenciómetro ROTOR INpower<sup>®</sup> utiliza una pila estándar AA de 1.5 V. La pila no está incluida con el embalaje original de su potenciómetro.

La vida aproximada de la pila en uso es de unas 300 horas si se utilizan pilas alcalinas de primeras marcas completamente cargadas.

Cuando la carga de la pila esté llegando al fin de su vida, las bielas ROTOR INpower<sup>®</sup> emitirán un mensaje a su ciclocomputador que le avisará de que la carga de la pila se está agotando.

Puede consultar la carga de la batería conectando la biela al *User Software* de ROTOR en su ordenador. El *User Software* se puede descargar de manera gratuita en la web de ROTOR. Para conectar la biela al ordenador necesitará una antena USB ANT+™ que no está incluida con sus bielas. También puede conectarse al *User Software* por Bluetooth® Smart.

Lea el manual de usuario antes de abrir el compartimento de la batería. Se recomienda abrir el compartimento de la batería únicamente cuando sea necesario para la sustitución de la pila, así como para desmontar las bielas de su bicicleta. El uso indebido de la tapa de la batería puede dañar la junta tórica de la tapa que ejerce de sello frente al agua.

#### **¿Puedo utilizar pilas recargables?**

Sí, siempre que sean del tipo AA de 1.5 V.

La duración de las pilas depende del modelo y del fabricante.

Las pilas recargables suelen tener menor capacidad y su vida útil se va reduciendo con las cargas.

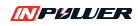

#### **Mi pila se ha hinchado o muestras signos de corrosión.**

Deseche inmediatamente pilas en mal estado. El uso de pilas en mal estado puede dañar la electrónica del eje e invalida la garantía.

#### **¿Si me conecto frecuentemente al** *User Software* **en mi ordenador, la vida de la pila es todavía de 300 horas?**

Si se activa el modo rápido (únicamente disponible en el *User Software)* el consumo aumenta puesto que, para representar el gráfico **TORQUE 360,** se emiten los datos a una frecuencia mayor que la habitual en ANT+™.

Desconecte siempre el potenciómetro al cerrar el programa *User Software* para asegurarse de que se desconecta el modo rápido.

#### **¿Cómo puedo lavar mis bielas INpower ?, ¿son ® resistentes al agua?**

El potenciómetro INpower® es resistente al agua superando la norma IPX7.

No obstante no lave su potenciómetro con agua a presión y evite la incidencia directa en las juntas.

No utilice disolventes ni desengrasantes que puedan dañar los elementos de su potenciómetro.

Asegúrese siempre de que la junta tórica de goma se encuentra correctamente colocada en la tapa de la batería tras cada apertura de la misma para el reemplazo de la pila.

#### **¿Cómo puedo actualizar el firmware de mis bielas?, ¿Cada cuánto tengo que actualizar el firmware?**

ROTOR puede poner a disposición de los usuarios de INpower<sup>®</sup> nuevas versiones de firmware que incluyan mejoras con respecto a versiones anteriores.

El proceso de actualización es inalámbrico, y para ello necesitará descargarse el programa *User Software* que encontrará de manera gratuita en la web de ROTOR.

Para conectar la biela al ordenador necesitará una antena USB ANT+™ que no está incluida con sus bielas. Consulte en su punto de venta ROTOR antena USB ANT+™.

También puede conectarse al User Software por Bluetooth® Smart.

#### **¿Qué pasa si hay algún error durante la actualización de firmware?**

Si ocurre algún problema durante la actualización de firmware, debe volver a intentar la actualización hasta que ésta termine de manera satisfactoria.

Si se inicia el proceso de actualización de firmware y el programa detecta algún problema, el proceso se reinicializará hasta 5 veces antes de desistir.

Si la actualización de firmware se hace vía  $ANT+<sup>TM</sup>$ . ANT+<sup>™</sup> lo más cerca posible de las bielas para un mejor alcance de la señal de radio. es recomendable que coloque la antena USB

## **9.2. INSTALACIÓN**

#### **¿Cada cuánto necesito calibrar mi ROTOR INpower ?®**

Es necesaria una correcta calibración para una medición precisa. No es necesario calibrar el ROTOR INpower<sup>®</sup> antes de cada salida. Únicamente se debe calibrar en los siguientes casos:

- · Montaje del potenciómetro en la bicicleta
- ·Cambio o montaje de los pedales

·Montaje de platos siempre que para ello se haya desmontado el conjunto de biela derecha.

No es necesario calibrar tras un cambio de pila.

Es recomendable una segunda calibración tras las primeras 30 horas de uso.

Lea el manual detenidamente para realizar la calibración correctamente.

#### **¿Por qué tengo que calibrar dos veces?**

Durante el proceso de calibración necesita pulsar en dos ocasiones el botón de calibración de su ciclocomputador. Es necesaria esta doble calibración puesto que no sólo se calibran las fuerzas sino también los ángulos.

Es muy importante que siga los pasos detallados en el manual de usuario para una correcta calibración que le proporcionará una medición precisa de la potencia.

#### **¿Cuáles son los valores de calibración?**

Es necesaria una doble calibración de su ROTOR INpower<sup>®</sup> para calibrar fuerzas y ángulos.

Tras la primera pulsación del botón de calibración en su pantalla aparecerá siempre el valor 1000.

Tras la segunda pulsación del botón de calibración en su pantalla aparecerá un valor comprendido entre +/-200. Este segundo valor de calibración es propio de cada potenciómetro.

#### **Tengo dudas de que haya realizado la calibración correctamente**

Lea detenidamente el manual de usuario y proceda a calibrar sus bielas según se describe.

Si tiene dudas de haber realizado correctamente el proceso de calibración, repítalo enteramente y compruebe que el segundo valor de calibración es el mismo que fue devuelto tras el primer proceso de calibración. El valor puede variar ligeramente en +/-5 unidades.

Además de la calibración con su ciclocomputador puede calibrar sus bielas mediante el programa *User Software* que puede descargar de manera gratuita en la web de ROTOR.

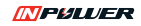

### **9.3. INFORMACIÓN DE POTENCIA**

#### **¿Con qué frecuencia se muestran los datos de potencia?**

El potenciómetro ROTOR INpower® se activa automáticamente al iniciar el pedaleo. La frecuencia de muestreo de la fuerza es de 200 Hz, es decir que se toman datos de fuerza 200 veces por segundo.

Los datos que se emiten al dispositivo ANT+™ corresponden al del último ciclo de pedaleo terminado. La duración del ciclo de pedaleo depende de la cadencia del ciclista, por ejemplo, si el ciclista pedalea a 90 rpm la duración del ciclo es de 0,67 segundos.

La potencia del ciclo se emite de acuerdo al protocolo ANT+<sup>™</sup>, 4 veces por segundo.

El grabado y almacenaje de los datos de potencia depende del dispositivo utilizado.

#### **¿Qué datos relacionados con la potencia emite INpower ?®**

INpower<sup>®</sup> procesa y emite los valores de: Potencia, Cadencia, *Torque Effectiveness* y *Pedal Smoothness.*

Además emite un valor de balance, que por defecto viene programado como 50%-50% (supuesto de un ciclista perfectamente equilibrado).

También se calcula y emite más información que de momento sólo se puede visualizar mediante el *User Software* de ROTOR instalado en su ordenador: **TORQUE 360** y **OCA** (Optimum Chainring Angle).

#### **¿Cómo puedo ver los datos de** *Torque Effectiveness* **y** *Pedal Smoothness?*

Ambas métricas están a disposición de los fabricantes de los dispositivos ANT+™ y depende de ellos el mostrarlos y gestionarlos en sus dispositivos.

La mayoría de marcas de dispositivos ANT+™ ya ofrecen la posibilidad de visualizar y grabar estos valores.

#### **¿Qué es el TORQUE 360?**

La tecnología INpower® nos permite representar, entre otros muchos datos, la curva polar del par o de la fuerza efectiva aplicada en el pedal, visualizando de una manera intuitiva la distribución de potencia que se ejerce en los distintos ángulos.

El hecho de que el eje ROTOR INpower® no mida la potencia combinada de ambas piernas como otros sistemas en el mercado, sino de la pierna izquierda independientemente, permite conocer el ciclo completo y cómo es la entrega de potencia tanto en la fase de bajada del pedal (positiva) como en la fase de subida del pedal (normalmente con componente negativa).

El visualizar la polar de fuerzas le puede ser muy útil para conocer su patrón de pedaleo y mejorar su técnica.

#### **¿Qué es el OCA?**

**OCA** son las siglas de Optimum Chainring Angle y es uno de los datos novedosos que le ofrece ROTOR INpower<sup>®</sup>.

El **OCA** determina el ángulo en grados, medido desde el punto muerto superior, en el que se encuentra el baricentro del trabajo (área encerrada por la curva de par, o por la de fuerzas) representado en el gráfico **TORQUE 360.**

Para el cálculo del **OCA** se tienen en cuenta todos los valores de torque, tanto positivos como negativos (parte posterior de la pedalada).

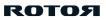

El **OCA** está íntimamente ligado a los platos ROTOR Q Rings<sup>®</sup>, puesto que su **OCA** (Optimum Chainring Angle) sugiere en qué posición instalar sus platos Q Rings®, posición marcada por los puntos de OCP (Optimum Chainring Position) del plato y de la biela derecha.

Un rango de valores de **OCA** se corresponde con una posición OCP. Por ejemplo, si su OCA está comprendido entre 87º y 93º debería comenzar a usar sus platos Q-RINGS en la posición OCP #3.

Consulte www.rotorbike.com para más información, y descargue el *User Software* de ROTOR y su documentación para conocer más acerca del **OCA.**

#### **¿Es necesario instalar un sensor de cadencia en mi bicicleta?**

Sus bielas ROTOR INpower® llevan un medidor de cadencia incorporado en el eje, por tanto no es necesario instalar un sensor de cadencia externo.

De hecho es recomendable desinstalar cualquier sensor de cadencia que pueda tener en su bicicleta para evitar posibles interferencias.

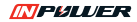

**ES**  $\overline{E}$ 

### **9.4. RESOLUCIÓN DE PROBLEMAS FRECUENTES**

#### Mi dispositivo ANT+<sup>™</sup> no detecta el sensor de **potencia.**

Primeramente asegúrese de que el dispositivo ANT+<sup>™</sup> tiene activada la opción de sensor de potencia, y que potenciómetro y dispositivo estén emparejados. Lea el manual de usuario para un correcto emparejamiento del potenciómetro con su dispositivo  $ANT+^{TM}$ .

Asegúrese de que el potenciómetro INpower® esté activado. Para ello debe aplicar al menos 2,5 kg en el pedal izquierdo, basta con encalar la zapatilla y recorrer unos metros.

Tras dos minutos de inactividad el potenciómetro entra en modo de hibernación para reducir el consumo de batería.

#### **Mi INpower<sup>®</sup> no se despierta aun aplicando carga en los pedales.**

Compruebe la correcta instalación de la batería con el polo positivo mirando al exterior.

Compruebe la correcta carga de la batería.

Si sigue teniendo problemas, desmonte el conjunto de biela derecha y observe el interior del eje desde el lado derecho. No es necesario que desmonte el eje de la bicicleta, solo la biela derecha. Al instalar una nueva pila debe lucir un LED. Si esto no ocurre consulte con su punto de venta ROTOR para más información.

#### **Mi potenciómetro se conecta con el ordenador pero no con el dispositivo ANT+<sup>™</sup>.**

Siga detenidamente las instrucciones detalladas en el manual de usuario para un correcto emparejamiento con el dispositivo.

Si el dispositivo está emparejado correctamente y activado, y conecta con el ordenador (con el *User Software)* pero no con su dispositivo ANT+™ de bicicleta, es posible que el modo rápido se haya quedado activado. Para evitar que esto ocurra desconecte siempre el potenciómetro del *User Software* antes de cerrar el programa.

Si no hubiera desconectado el modo rápido puede volver a modo convencional extrayendo la pila. Una vez extraída espere un par de minutos antes de introducirla puesto que el sistema mantiene carga durante un par de minutos incluso sin pila para evitar la pérdida de datos en caso de desconexiones involuntarias.

#### **¿Cómo consigo piezas de recambio?**

Por favor, contacte con su tienda o distribuidor local.

No intente desmontar su potenciómetro, salvo las piezas necesarias para su instalación y cambio de baterías detalladas en el manual de usuario. El desmontaje invalida la garantía.

#### **¿Cómo contacto si necesito asistencia en garantía?**

Por favor, contacte con su tienda o distribuidor local. ROTOR provee de dos años de garantía en todos sus productos de acuerdo a la normativa europea.

#### **¿Qué soporte voy a tener si necesito asistencia con mi ROTOR INpower ?®**

Encontrará toda la información necesaria para la instalación y uso adecuado de su INpower<sup>®</sup> en la siguiente dirección:

#### http://inpower.rotorbike.com/

Para cualquier duda, sugerencia o requerimiento de servicio técnico, su tienda o distribuidor local se encargará de darle soporte siempre que lo necesite. Puede también ponerse directamente en contacto con el servicio técnico de ROTOR en la siguiente dirección:

techservice@rotorbike.com

### **9.5. CÓMO ENTRENAR CON POTENCIA**

#### **¿En qué consiste entrenar por potencia?**

Visite TrainingPeaks.com para conocer las nociones básicas del entrenamiento por potencia.

ROTOR recomienda la suscripción a TrainingPeaks para sacar el máximo partido a los datos que le ofrece su potenciómetro.

#### **¿Con qué programas puedo analizar mis datos de entrenamiento?**

Varios son los programas que se ofertan para el análisis de sus ficheros, entre otros:

http://home.trainingpeaks.com http://goldencheetah.orh/ http://www.o-synce.com/en/software/ trainingsoftware.

http://www.garmin.com/en-US

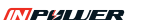

**ES**  $\overline{E}$ 

# 10. POLÍTICA DE SEGURIDAD

El manual de usuario contiene información muy útil e importante acerca de la correcta instalación, uso y mantenimiento de su producto ROTOR. Debe leer, comprender y seguir cuidadosamente las instrucciones que aparecen en dicho manual. Mantenga el manual en un lugar seguro para futuras consultas.

No realice ninguna modificación o ajuste que no esté explícitamente descrita en el manual. Si tuviera alguna duda sobre su capacidad para llevar a cabo la instalación o mantenimiento, por favor, acuda a un taller autorizado por ROTOR.

Una instalación u operación de mantenimiento incorrecta puede reducir drásticamente el rendimiento del producto y podría provocar un accidente con resultado de lesiones e incluso la muerte. Cualquier componente que se encuentre en mal estado por exceso de uso, fatiga, rotura, deformación o impactos ha de ser reemplazado inmediatamente.

Por favor, lleve su bicicleta regularmente a un taller cualificado para inspeccionar cualquier signo de fatiga, rotura, deformación o exceso de uso.

No llevar a cabo un mantenimiento adecuado reduce drásticamente la vida útil del producto así como su rendimiento.

Si tiene cualquier duda, comuníquelo en su punto de venta ROTOR más cercano o contacte con un mecánico profesional.

# CONDICIONES DE GARANTÍA ROTOR

- Los productos ROTOR y todos sus componentes están garantizados durante dos años contra cualquier fallo de fabricación o material defectuoso. En el caso de existir alguna avería durante el período de garantía, ROTOR Componentes Tecnológicos se compromete a reparar o sustituir el componente o producto defectuoso sin cargo para el cliente. Además, en algunos países, ROTOR está obligado a asegurar cualquier garantía legal, definida por la ley de cada país, para la protección del usuario.
- Los componentes con una vida útil limitada por el uso y las roturas no achacables a defectos de fabricación no están cubiertos por esta garantía.
- Fallos o roturas causadas por un uso inapropiado, instalación defectuosa o un mantenimiento inadecuado (según se indica en el manual de usuario) no están cubiertos por esta garantía.
- Conserve su factura de compra, pues le permitirá ejercer su derecho como comprador a la garantía.
- La garantía será anulada en los siguientes casos:
- Incumplimiento de los requisitos anteriormente mencionados.
- Instalación inadecuada.
- Uso negligente o instalación de piezas inadecuadas.

**Servicio de Garantía:** El comprador original debe enviar su producto ROTOR junto con la factura original, recibo de tarjeta de crédito u otra prueba satisfactoria donde sea mostrada la fecha de compra del producto.

#### **ROTOЯ**

# DECLARACIÓN NORMATIVA

Declaración de conformidad con la FCC y la Industria de Canadá.

Este dispositivo cumple las estipulaciones establecidas por la Industria de Canadá y en la Parte 15 de la normativa FCC de Estados Unidos.

Su funcionamiento quedará sujeto a las dos condiciones siguientes: (1) Este dispositivo no podrá causar interferencias dañinas, y (2) este dispositivo debe aceptar cualquier interferencia recibida, incluidas las interferencias que pueden causar un funcionamiento no deseado.

**NOTA:** tras realizar las pruebas correspondientes, se ha determinado que este equipo cumple los límites establecidos para dispositivos digitales de clase B de conformidad con el apartado 15 de la Normativa FCC y por la Industria de Canadá. El término "IC" antes del número de la certificación por radio sólo significa que las especificaciones técnicas de la Industria de Canadá fueron cumplidas.

Estos límites se han establecido con el objetivo de aportar una protección razonable contra interferencias perjudiciales cuando el equipo se utiliza en el hogar.

Este equipo genera, utiliza y puede emitir energía de radiofrecuencia y, a menos que se instale y se utilice de acuerdo con el manual de instrucciones, puede ocasionar interferencias perjudiciales en las comunicaciones por radio.

Sin embargo, no existe garantía de que éstas no se produzcan en determinadas instalaciones.

Si el equipo produce interferencias perjudiciales en la recepción de radio o televisión, lo cual puede probarse encendiendo y apagando el equipo, se recomienda al usuario corregir dichas interferencias tomando una o varias de las siguientes medidas:

- Modificar la orientación o ubicación de la antena de recepción.
- Aumentar la separación entre equipo y receptor.
- Conectar el equipo a una toma de corriente o circuito diferente al del receptor.
- Consultar al distribuidor o a un técnico especialista de radio o TV.

ROTOR no autoriza cambios o modificaciones realizados por el usuario en el dispositivo. Cualquier cambio o modificación podría invalidar el derecho del usuario a utilizar el equipo.

Las reparaciones deberán ser realizadas sólo por distribuidores de ROTOR. Cualquier reparación no no autorizada puede dañar de forma permanente el equipo y resultar en la suspensión de la garantía.

# REGLAMENTO CEE

Este producto cumple con la normativa 93/42/EEC. Por la presente, ROTOR declara que el tipo de equipo radioeléctrico INpower es conforme con la Directiva 2014/53/UE. El texto completo de la declaración UE de conformidad está

disponible en la dirección siguiente: http://rotorbike.com/

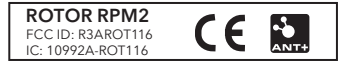

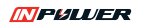
## COPYRIGHT NOTICE

All rights reserved.

No part of this manual may be reproduced, copied, transmitted, disseminated, downloaded or stored in any storage medium, for any purpose, without the express prior written consent of ROTOR.

ROTOR grants permission to download a single copy of this manual onto a hard drive or other electronic storage medium to be viewed and to print one copy of this manual or of any revision hereto, provided that said electronic or printed copy contain the complete text of this copyright notice and that it is further indicated that any unauthorized commercial distribution of this manual or any revision hereto is strictly prohibited.

The information in this document is subject to change without notice. ROTOR reserves the right to change or improve its products and to make changes in the content without obligation to notify any person or organization of such changes or improvements.

Visit ROTOR's website (www.rotorbike.com) for updates and supplemental information concerning the use and operation of this and other ROTOR products.

This manual was updated: 07/18 Model#: ROT116 FCC ID:R3AROT116 IC: 10992A-ROT116

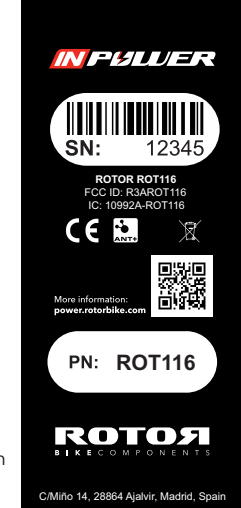

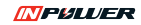

## **CONTENTS**

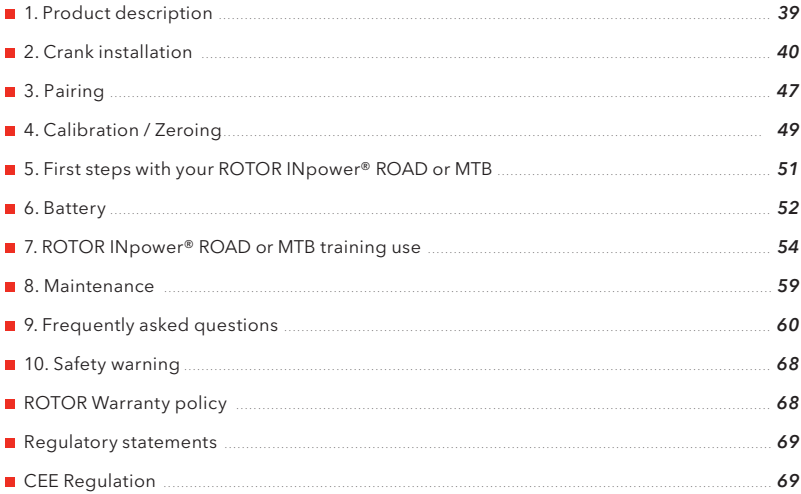

# 1. PRODUCT DESCRIPTION

## **1.1. INpower® CRANKSET**

ROTOR offers two different versions depending on modality: INpower® ROAD and INpower® MTB.

Drive-side crank assembly (right crank + axle) contains the power meter unit and the specific Bluetooth® Smart / ANT+™ sensor ID number.

Non-drive-side crank assembly includes non-drive-side bolt, washer and self-extractor nut specific to INpower®.

ATTENTION: DO NOT REMOVE THE NON-DRIVE-SIDE BOLT AND SELF-EXTRACTOR

system is joined to the left crank arm and should not be disassembled. See the section on installing and removing the cranks to learn more about this process. Like the non-drive-side bolt on ALDHU® and VEGAST® cranks, the bolt, washer and self-extractor nut

**TOOLS NEEDED:** left and right INpower® crank assembly requires the use of the following tools:

- 10 mm allen wrench
- 8 mm allen wrench.
- 2 mm allen wrench.

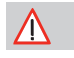

Non-drive-side crank assembly **WARNING: DO NOT DISASSEMBLE**

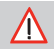

#### Power meter **RIGHT**

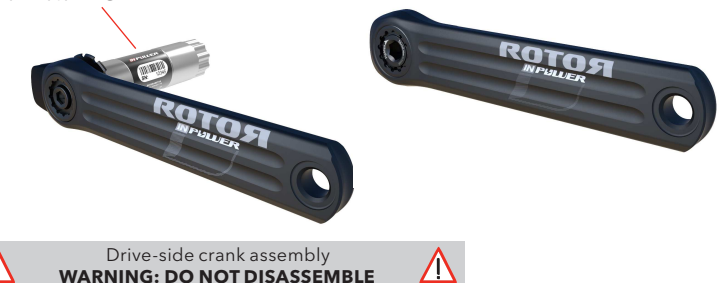

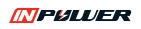

## **1. . COMPATIBILITY 2**

INpower<sup>®</sup> cranks use a 30 mm Universal Bottom Bracket (UBB) system and the BOOST standard in the MTB version that's compatible with BB30, PF30, BBright, BSA30, ITA30, BB86, 386 EVO, BB89, BB92 and BOOST frames.

The necessary spacers required for installation on whichever frame can be found in the product packaging.

**WARNING!**

**Read and understand this manual carefully before installing your cranks. Improvements of product specifications may occur without any prior notification.**

For more information consult your ROTOR Authorized Dealer or bike dealer to ensure correct compatibility of ROTOR INpower® with your frame.

 $\sqrt{N}$ 

Visit our website: www.rotorbike.com

## 2. CRANKS INSTALLATION

When installing your ROTOR INpower® for the first time, complete the following steps:

- 2.1. Spacer verification (page 39).
- **2.2.** Uninstall your old cranks (page 41).
- **2.3.** Direct Mount installation in drive-side crank (page 41).
- **2.4.** Drive-side crank assembly installation (page 43).
- **2.5.** Left-side crank assembly spacer selection (page 43).
- Left-side crank assembly installation (page 44). **2.6.**
- **2.7.** Fine-tuning adjustment (page 45).
- **2.8.** Uninstalling INpower® cranks (page 45).

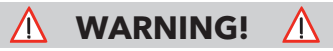

**Ensure there is no interference between the cranks and the frame or any other component part.**

## **2.1.1. SPACER VERIFICATION FOR MTB CRANKS**

To correctly use your ROTOR INpower® MTB, it is necessary to select the appropriate spacers for your frame. Select your MTB frame and spacers from the table below:

**NOTE:** if different bearings are used, spacing may differ.

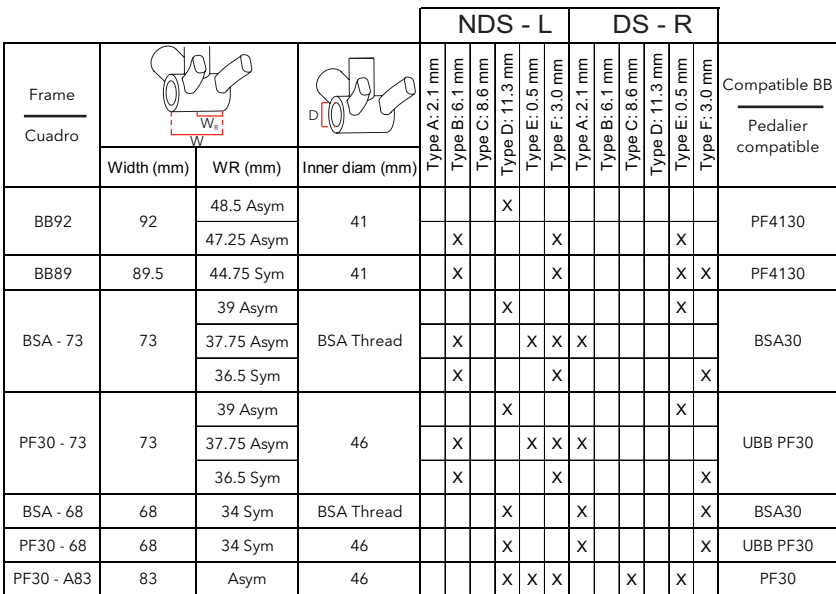

NDs - L: Non-Drive side - Left; Ds - R: Drive side - Right

*Read your bottom bracket manual to verify compatibility with your frame.*

**INPULLER** 

## **2.1.2. SPACER VERIFICATION FOR ROAD CRANKS**

To correctly use your ROTOR INpower® ROAD, it is necessary to select the appropriate spacers for your frame.

**NOTE:** if different bearings are used, spacing may differ.

Select your road frame and spacers from the table below:

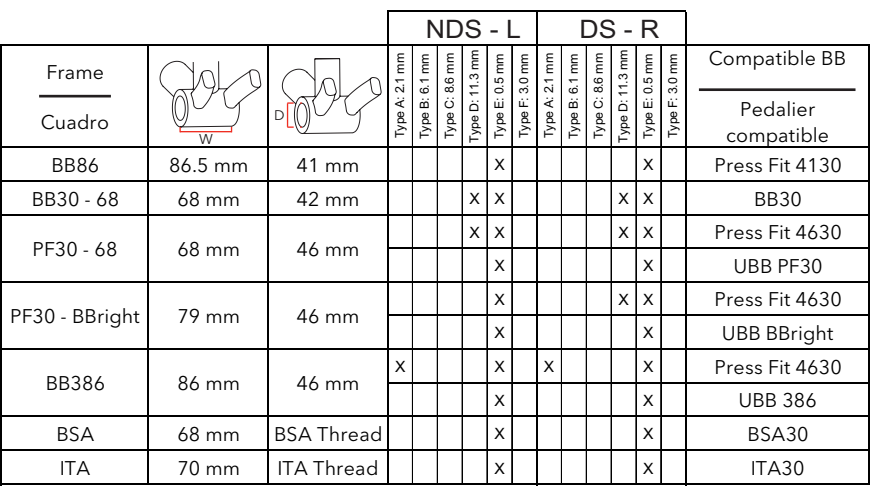

NDs - L: Non-Drive side - Left; Ds - R: Drive side - Right

*Read your bottom bracket manual to verify compatibility with your frame.*

### **2.2. UNINSTALL YOUR OLD CRANKS 2. .a. If you already have a ROTOR crankset 2**

- **1\*.** Remove drive-side bolt using an 8 mm allen wrench.
- **2\*.** Remove drive-side nut using a cassette lockring tool (Shimano TL-FW30 or similar).
- **3\*.** Screw the drive-side bolt clockwise into the spindle.
- **4\*.** Flip the drive-side nut over and screw it clockwise into the crank arm to be used as a selfextracting cap. It must be flush with the outer face of the arm and all of its threads must be engaged.
- **5\*.** Unscrew the drive-side alloy bolt counterclockwise using an 8 mm allen wrench until the drive-side assembly disengages from the spindle.

### **2. .b. If you have a crankset from 2 another manufacturer**

Read the corresponding instructions to correctly remove cranks from another manufacturer.

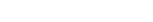

Do not follow steps 1<sup>\*</sup>, to 5<sup>\*</sup>, if you want **to remove INpower® cranks. In this case** go to page 46 of the INpower<sup>®</sup> manual.

**TL-FW30**

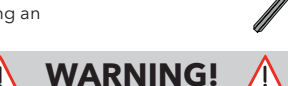

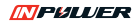

### **2.3. DIRECT MOUNT INSTALLATION IN DRIVE-SIDE CRANK**

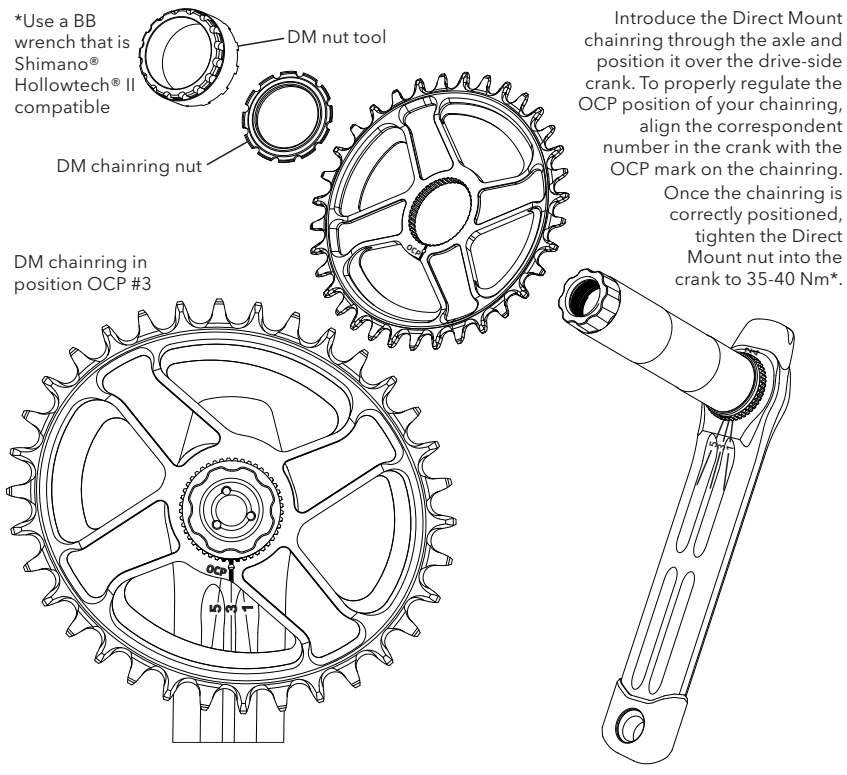

## **2.4. DRIVE-SIDE CRANK ASSEMBLY INSTALLATION**

- 2.4.1. Place a 0.5 mm plastic washer on the axle next to the chainring.
- **2.4.2.** Select the appropriate spacer(s) for washer. the drive-side on page 41 or 42 and pass it through the axle next to the 0.5 mm
- **2.4.3.** Lightly grease the outside of the axle to facilitate passage through the bearings. Insert the drive-side crank assembly through the bearings and frame.

For MTB cranks installation, make sure that the bearings are situated more to the outside than the limit lines marked on the axle.

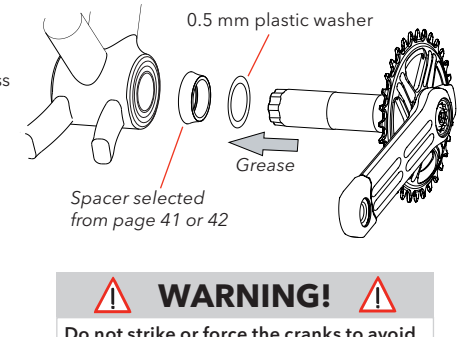

**damaging the product.**

### **2.5. LEFT-SIDE CRANK ASSEMBLY SPACER SELECTION**

- **2.5.1.** Grease the left end of the axle.
- **2.5.2.** Select the appropriate spacer(s) for the left-side on page 41 or 42 and place it between the frame and the left crank.

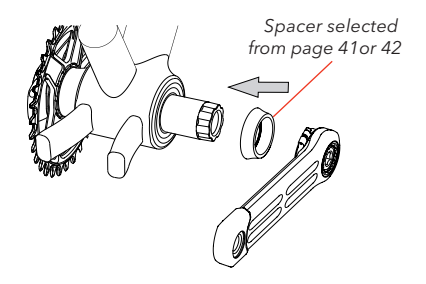

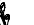

**ES H** 

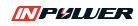

### **2.6. INpower® LEFT-SIDE CRANK ASSEMBLY INSTALLATION**

- **2.6.1.** Tighten the left-side bolt to 35-40 Nm using a 10 mm allen wrench.
- **2.6.2.** Eliminate lateral play by tightening the preload nut counterclockwise.
- wrench. **2.6.3.** Lock the preload nut by tightening the pinch bolt clockwise with a 2 mm allen

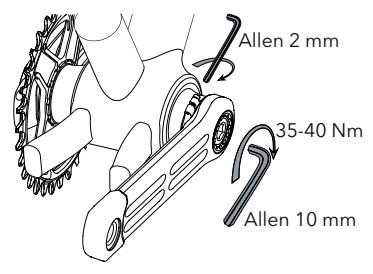

## **2.7. FINE TUNE ADJUSTMENT**

- **2.7.1.** If the crank does not turn smoothly even with the left-side bolt not tightened, check that the spacers have been properly selected. In case it is necessary, remove a 0.5 mm washer from one of the sides and repeat the installation. Make sure the cranks do not have lateral play.
- **2.7.2.** If you see that there is lateral play even with the left-side bolt completely tightened, use an additional 0.5 mm plastic washer on the left side and repeat the installation steps.

### **2.8. UNINSTALLING INpower® CRANKS**

**2.8.1.** Remove the battery. Unscrew the non-drive-side bolt counterclockwise using a 10 mm allen wrench until the non-drive-side crank assembly disengages from the spindle. Take the left crank out of the axle. Do not disassemble the bolt, washer, self-extractor system.

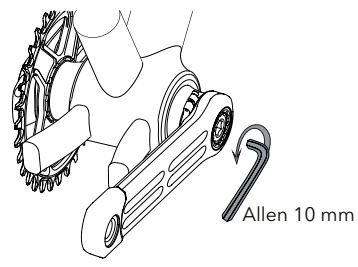

## 3. PAIRING

## **3.a. ANT+<sup>™</sup> PAIRING**

Connect your ROTOR INpower<sup>®</sup> with any device that's ANT+<sup>™</sup> compatible. For a complete list of ANT+™ certified products, visit:

http://www.thisisant.com/directory/

Read the ANT+™ device manual for further instructions.

Pairing can be done both automatically or using the manual mode (recommended when other ANT+™ power meters are close).

Before pairing ROTOR INpower® with a monitor, make sure you are at least 10 meters (30 feet) away from any other ANT+™ power sensor. This will prevent accidental pairing with another power sensor.

The ROTOR INpower® retains its "SENSOR ID" after charging or replacing the battery and will remain properly paired.

## **3 .1. ACTIVATION PROCESS .a**

- **3.a.1.1.** To minimize battery consumption, the system is activated by applying a force to the pedals of at least 2.5 kg. Riding a few meters is sufficient.
- **3.a.1.2.** Your ROTOR INpower<sup>®</sup> is sending a radio signal and is ready to be paired and measure data.

## **3. 2. a. a. AUTOMATIC PAIRING**

Once INpower® is active and within two minutes of activation (INpower® enters sleep mode after two minutes), push the "SCAN" button on your ANT+™ device at the ANT+™ Power screen. The "SCAN" button is usually placed in the menu:

Settings\Bike settings\Bike profiles\"Your profile"\ANT+ Power.

Wait for confirmation from the monitor.

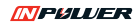

## **3 .2. .a b. MANUAL PAIRING**

If there is more than one ANT+™ power sensor close to you: once INpower® is active and within two minutes of activation (INpower® enters sleep mode after two minutes), manually introduce the INpower® "SENSOR ID" into the ANT+™ device.

The "SENSOR ID" can be found on the inner side of the left crank. This serial number can also be found both under the barcode of the spindle sticker and on the first page of this manual.

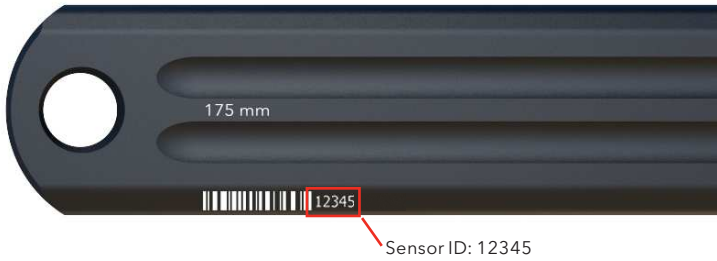

### **3.b. BLUETOOTH® SMART PAIRING**

Connect your ROTOR INpower® with any Bluetooth® Smart compatible device.

Once INpower® is active and within two minutes of activation (INpower® enters sleep mode after two minutes of inactivity), push the "PAIR" button on your Bluetooth® Smart device at the "GENERAL SETTINGS" screen. The "PAIR" button is usually located in the SETTINGS menu:

Settings\General Settings\Pair and sincro\Pair other devices

Wait until you see the "SENSOR ID" in the screen's device and select it. Wait until it is paired.

## 4. CALIBRATION / ZEROING

The main reason to calibrate/zero your ROTOR INpower® is to ensure an exact power measurement.

Calibrating the power meter compensates for any mechanical change that influences measurement since the last calibration/zeroing. Calibrate your ROTOR INpower® cranks after assembling your bike with all its accessories, including pedals.

ROTOR INpower<sup>®</sup> power meters require a second calibration to calibrate the angle. It is necessary to strictly follow all the steps described in the following section to ensure an accurate power measurement and TORQUE 360 and OCA representation.

There's no need to calibrate your ROTOR INpower® every time you use your bike. It should be done when installing on the bike for the first time, pedals are installed or switched, or when swapping chainrings requiring the cranks to be disassembled. It is also convenient to perform another calibration after the first 30 hours of use.

The detailed calibration process is described in section 4.1. Complete the entire calibration process step by step to ensure correct power and cadence measurement.

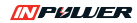

## **4.1. CALIBRATION PROCESS**

- **4.1.1.** Activate your power meter (follow instructions in section 3.1. of the user manual) and complete the following calibration process in less than two minutes.
- **4.1.2.** With the bike upright and level with the ground, place the left crank in the 6 o'clock position as shown in the picture. Make sure to complete the calibration process with the pedals already installed; do not place any weight on them until the process has finished.
- **4.1.3.** First calibration: follow the specific instructions for your ANT+™ device to send the "CALIBRATION" signal.
- **4.1.4.** The device must show a value of 1000 or a message of successful calibration. Turn the cranks backwards at least two turns at a moderate speed, returning again to a vertical position with the left pedal down, making sure that the crank is as perpendicular as possible to the ground for accurate angle measurement.
- **4.1.5.** Second calibration: press again the "CALIBRATION" button. The device then returns a calibration value between +/- 200. There are some monitors in which a successful calibration message will be shown. The second calibration has finished and the power meter is ready to use.

For more information about the calibration process, user utilities and training options, visit our website: **www.power.rotorbike.com**

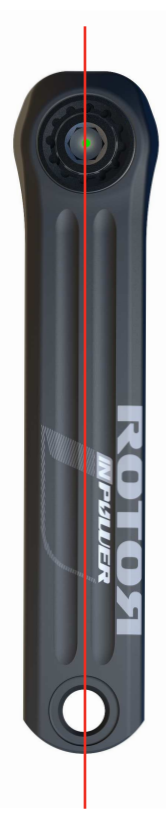

# 5. FIRST STEPS WITH YOUR ROTOR INpower®

ROTOR INpower® becomes active after battery installation without any extra procedure. After two minutes of inactivity it enters hibernation mode. You can activate it by applying a 2.5 kg force or by riding a few meters.

*Note: LED that is visible from the left side. This LED blinks green while the The device has a power meter is active.*

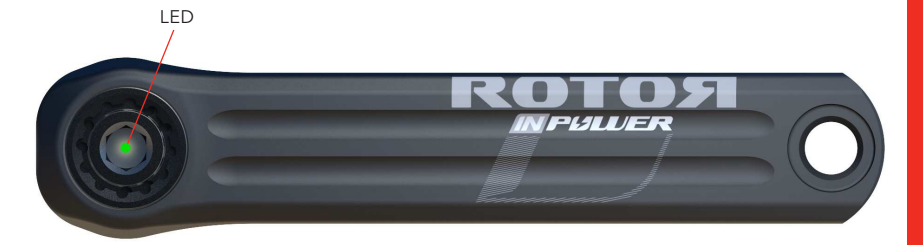

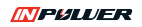

## 6. BATTERY

## **6.1. INSTALLATION AND SPECIFICATIONS**

ROTOR INpower<sup>®</sup> is powered by one standard AA battery (not included).

Estimated riding time: 300 hours\*.

The battery must be installed correctly, with the positive "+" facing outward, and should have enough charge for use. The battery's charge level can be checked with any computer or Bluetooth® Smart / ANT+<sup>™</sup> compatible device. The LED blinks

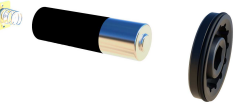

green while the power meter is active. After introducing the battery do not forget to place the contact in its housing and turn it clockwise to ensure that the battery makes contact.

The battery cover consists of two sets: the contact set and the cover set. Both should only be removed when it is necessary to change the battery or when uninstalling the cranks. Repeated opening can can damage the internal contacts and O-rings.

Do not extract any part from each of the sets. All components must be assembled as shown right.

Be careful when turning the battery cover to prevent any damage to the internal contacts and the seal.

Tests performed with alkaline batteries from leading brands. Consumption in fast mode (active only when connected to the*User Software* running on a computer) is greater, thus reducing the hours of autonomous use.

### **6.2. BATTERY REPLACEMENT**

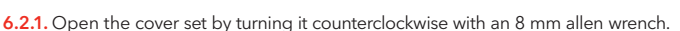

- **6.2.2.** Turn the contact set counterclockwise until the two tabs are aligned with the two cavities that allow its removal. Remove the contact set.
- **6.2.3.** Remove the old battery from its housing. Do not use any sharp objects, the spring will expel the battery.
- **6.2.4.** Insert the new battery in its place, with the positive side facing toward the outside.

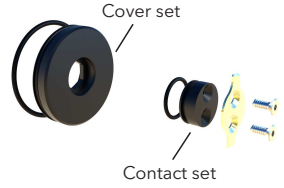

#### ROTOSI

- **6.2.5.** Place the contact set in its housing, with the two tabs in the two corresponding housings. Turn the contact clockwise to ensure that the battery makes contact.
- **6.2.6.** The O-ring in the cover set and its placement in the crank come lubricated, however with use it is advised to lubricate them again when changing the battery. Use lubricants free of lithium or other substances that could damage the O-ring material.
- **6.2.7.** Thread the cover set clockwise using an 8 mm allen wrench to 8-10 Nm to ensure the sealing of the system. Once in this position the battery cover is properly closed and the replacement process has finished.

#### **Contact set in opened position Contact set in closed position**

**WARNING!**

**Make sure the contact is not damaged after extracting it. This might produce connectivity errors.**

Verify that the O-rings are well-positioned and not damaged and replace them if needed.

**Use only batteries in good condition; discard those that show signs of corrosion. Risk of explosion in case of replacement of the battery for an incorrect type.**

**WARNING!**

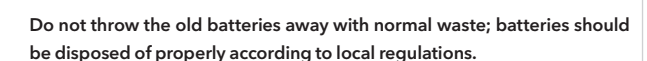

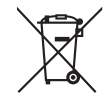

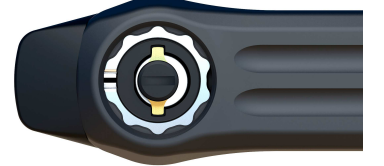

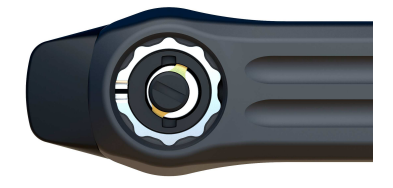

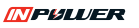

## 7. ROTOR INpower® TRAINING USE

After pairing ROTOR INpower®, follow the configuration options for your computer device to select the metrics you would like to display on your device.

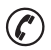

Consult your trainer in order to evaluate which of the measured values provided by ROTOR INpower® are optimal to maximize your performance.

## **ROTOR INpower® MEASUREMENT**

ROTOR INpower starts measuring data automatically when pedaling. The following data are sent by radio signal to the computer device.

**POWER:** power of the last complete pedal cycle. The power displayed on your computer device is the measured power for the left leg multiplied by 2 by default (which corresponds to a rider with a 50%/50% balance, which is a parameter that can be modified).

**CADENCE:** measured in RPM's (revolutions per minute).

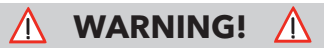

**Remove any cadence sensor from your bike, it is not necessary and may cause interference. Turn off the cadence sensor on the monitor; this will be displayed thanks to INpower®.**

### *TORQUE EFFECTIVENESS* **(left**

**leg):** used to interpret how much negative torque is exerted by pedaling, its value being the ratio between the total torque delivered and the positive torque.

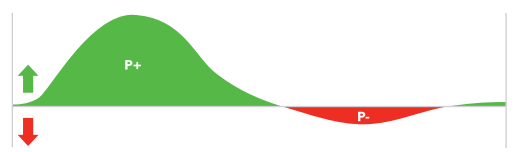

### *PEDAL SMOOTHNESS* **(left leg):**

used to interpret if the pedal stroke is rounder or more piston-like, its value being the ratio between the total torque and maximum torque of each cycle.

#### **ROTOЯ**

**TORQUE 360:** INpower<sup>®'</sup>s technology allows us to feature – among other data, the polar curve of the effective torque — or force — applied to the pedal, which intuitively visualizes the distribution of power exerted at different angles throughout a pedal rotation.

The fact that the ROTOR INpower<sup>®</sup> axle doesn't measure the combined power of both legs same as other systems in the market, but rather measures the left leg independently, allows us to analyze the complete pedal rotation and how power is delivered both in the descending phase of a pedal rotation (positive) and the ascending phase of a pedal rotation (usually a negative reference).

The polar display is useful to know your pedaling pattern in order to improve your technique.

**OCA:** stands for Optimum Chainring Angle and is one of the new data features offered by ROTOR INpower®.

**OCA** determines the angle in degrees, measured from the dead spot at the highest point, in which the effort's (area enclosed by the torque curve or the force curve) barycenter is shown in the TORQUE 360 graph.

To calculate the **OCA**, INpower<sup>®</sup> takes into account all torque values, both positive and negative (the pedal stroke's rebound).

The **OCA** is closely linked to ROTOR Q Rings<sup>®</sup>, since the **OCA** (Optimum Chainring Angle) suggests in which position to install your  $Q$  Rings<sup>®</sup>, positions are marked by OCP (Optimum Chainring Position) points on the chainrings.

A range of **OCA** values corresponds to OCP points. For example, if your **OCA** is between 87° and 93°, you should start using Q Rings<sup>®</sup> in OCP #3.

These new data offered by *INpower®* can be viewed via ROTOR's User Software or via the ROTOR Power application for smartphones, which can be both downloaded for free. Firmware updates should be done via the *User Software* as well. In order to download it you must access además la actualización del firmware de las bielas. Para descargarlo únicamente debe ROTOR's website: www.rotorbike.com and register your product. Visit the website, ROTOR's Youtube channel or your ROTOR dealer for further information.

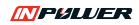

### **APPLIED FORCE (N) Previous pedal rotation** Current pedal rotation **CA** (Optimum Chainring Angle)

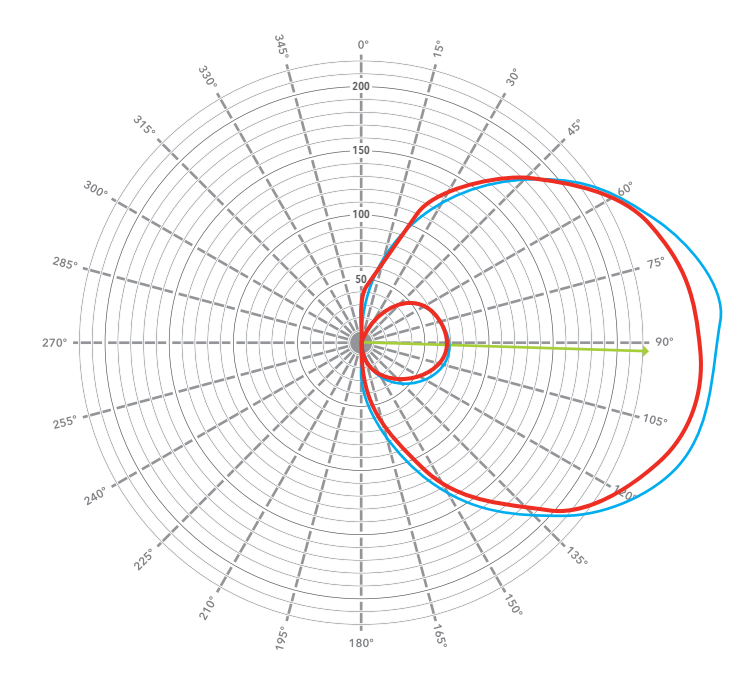

## **7.1. COMPATIBILITY WITH ROTOR POWER APP**

The new generation of INpower® power meters has as one of the main updates the inclusion of Bluetooth® Smart communication. This update is key to have compatibility with the ROTOR Power application.

The ROTOR Power application can be downloaded for free from the "App Store" and "Google Play" stores. This app gives access to the most sofisticated metrics of ROTOR power meters not only indoors but outdoors, when real pedalling conditions take place.

With the app already downloaded, you must activate Bluetooth® connectivity in your smartphone and access the "Service" section of the app in order to pair your power meter. User profile should be configured in the "Service" section as well.

The app offers three different riding modes: "Ride", "Basic training" and "TORQUE 360". "Ride" mode works as if the application were a cycle computer. To configure the number of pages and data fields that you want to visualise, follow the path: "Ride" - "Data Fields" - "Pages Setup". Auto Pause functionality can be configured in the "Data Fields" section too.

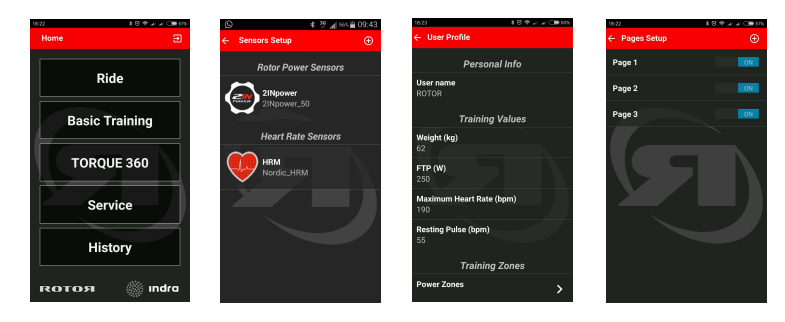

"Ride" mode provides common metrics such as power, cadence, time, distance or speed, but also specific ROTOR metrics including OCA and recommended OCP. All of this data can be seen in real time and at the end of each ride in the "History" section.

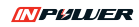

The "Basic training" mode shows instantaneous power, cadence, torque effectiveness and pedal smoothness data together with their correspondent graphs in the shape of timelines. These graphs show the evolution of each parameter during the previous 10 seconds.

pedalling style in real time, so they can better know themselves and work on the optimization of pedalling biomechanics. In this mode the OCA line is also shown, which is intimately related to ROTOR Q Rings® given that its orientation indicates the recommended OCP position in every situation. The "TORQUE 360" mode is a special feature of ROTOR power meters. It shows riders their

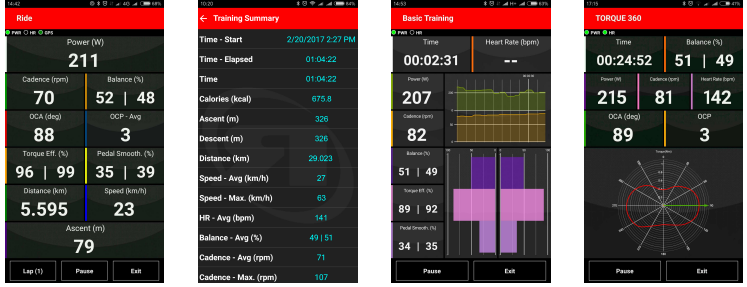

Different files are generated depending on the different modes: "Ride" and "Basic training" modes generate .fit files, while "TORQUE 360" mode generates .csv files. Both types can be exported to the computer for a more exhaustive analysis.

in your smartphone under the name of ROTOR Power after your first ride. In case you are an iPhone user, you must connect your smartphone to your computer and look for the files using iTunes. You If you have an Android phone, you'll find the files inside a folder that gets automatically created must follow the path: phone icon - apps - ROTOR Power folder - files.

## 8. MAINTENANCE

Inspect your ROTOR product for damage including cracks, dents and serious scratches before each ride and after every fall or crash.

Do not use your ROTOR product until it has been thoroughly inspected, repaired or replaced.

Cyclists should inspect their bicycle and parts on a regular basis or consult with a professional bicycle mechanic to determine the need for service and to detect damage that may have occurred from normal use.

Check the bolts and other fasteners periodically for tightness. Ensure they are tightened to the correct torque values.

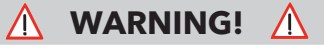

**Never use high pressure cleaning equipment or chemical products to clean ROTOR** INpower<sup>®</sup>.

#### **"Waterproof level: IPX7".**

Do not try to disassemble any electronic ROTOR INpower<sup>®</sup> part, the seal could be damaged **and this invalidates the warranty.**

**In case of any electronic failure, service must be performed at an authorized ROTOR technical service center.**

**Continuing to use damaged parts may lead to loss of control and cause serious injury or death.**

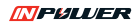

## 9. FREQUENTLY ASKED QUESTIONS

### **9.1. GENERAL**

#### **ROTOR INpower<sup>®</sup> vs 2INpower<sup>®</sup>?**

ROTOR INpower<sup>®</sup> measures in the spindle power generated by the left leg. The power value that's shown is the result of extrapolation (default operation to multiply by two) power measured in the left leg. ROTOR 2INpower® keeps INpower® technology and adds strain gauges to the drive-side crank, which allows the measurement of the power applied by each leg independently. In addition to the new metrics that *ROTOR* INpower® introduced for pedal analysis and monitoring: **TORQUE 360** and **OCA** (Optimum Chainring Angle), ROTOR 2INpower® goes further allowing analysis for each leg separately and providing balance information.

#### **What ANT+™ devices is ROTOR INpower® compatible with?**

They are listed in the ANT+ $\mathbb{M}$  directory: http://www.thisisant.com/directory/

#### **Which Bluetooth™ devices is ROTOR 2INpower® compatible with?**

Any Bluetooth® Smart device is compatible with ROTOR 2INpower®, from mobile phones to computers, with the complete range of Bluetooth® Smart cycle devices in between.

#### **What am I going to find in the INpower® product box?**

When buying an INpower®, you will find, in addition to the axle-right crank power meter set, the left crank, spacers, the manual and a TrainingPeaks postcard. TrainingPeaks has offered INpower® customers a free premium account subscription for one month. Visit the site trainingpeaks.com/ROTOR to obtain the maximum benefit from this alliance.

#### **How do I know if my frame is compatible with the INpower<sup>®</sup> axle?**

INpower® is equipped with the UBB30 axle system, which was introduced by ROTOR.

UBB30 is a 30 mm diameter axle which is compatible with almost all standard frames in the market (when used with the correct spacers).

ROTOR INpower<sup>®</sup> can be installed on your bicycle even if your current cranks are 24 mm diameter.

UBB30 is compatible with the following standards: BB30 (68/73mm), PF30 (68/73mm), BSA threaded, ITA threaded, BBright and BBright Direct Fit, BB86, BB386 EVO, BB89 and BB92.

The only frames not compatible with the UBB30 system are BB90 and BB95 (both for 24 mm diameter axle). These two standards use bearings that are directly pressed into the frame, without using any intermediate bottom bracket.

#### **How does ambient temperature affect power measurement?**

Ambient temperature does not positively or negatively affect how ROTOR INpower<sup>®</sup> works.

INpower® gives accurate and stable power measurement no matter changes in temperature during a ride (e.g. long climbs with higher temperatures at the beginning and lower temperatures at the end).

It is not necessary to calibrate INpower® due to temperature changes.

#### **Can I disassemble the elements of my power meter?**

No. Inadequate handling of the product will invalidate the warranty.

The only parts that can be disassembled are those that are involved in installing and uninstalling both the cranks on the bicycle, and the battery and battery cap. Read the user manual carefully before handling the product.

Never try to disassemble the plastic part at the end of the left crank and/or the electronics inside the axle.

Do not try to disassemble the mechanical elements assembled by the manufacturer, such as the axle with the left crank, the self-extractor system, or the spider with the chainrings on the right side.

#### **How often should the battery be replaced?**

 $ROTOR$  INpower<sup>®</sup> uses a standard AA 1.5 V battery. The battery is not included in the original packaging.

Battery life is usually 300 hours for fully-charged, alkaline batteries from leading brands. When the battery is near the end of its life, the ROTOR INpower<sup>®</sup> cranks will send a message to your computer device that will warn you that you'll need to change it soon.

You can see the battery status by connecting the crank to the ROTOR *User Software* running downloaded for free from ROTOR's website.

In order to connect the crank to the computer, a USB ANT+™ stick is necessary. You can also connect to the *User Software* via Bluetooth® Smart

Read the user manual before opening the battery cap. Opening the battery cap is only recommended when it is necessary to change the battery or uninstall the cranks. Inadequate O-ring and the seal. handling of the battery cap can damage the

#### **How do I replace the battery?**

Read the user manual for correct battery replacement.

The positive side must be facing outward.

#### **Can I use rechargeable batteries?**

Yes, you can use them if they are AA batteries with 1.5 V.

Battery life depends on the manufacturer and model. Rechargeable batteries usually have a lower life, which is reduced even further the more you recharge them.

#### **My battery seems swollen or shows signs of corrosion.**

Discard damaged batteries immediately. Using damaged batteries can damage the electronic parts inside the axle and void the warranty.

#### If I usually connect my INpower<sup>®</sup> to the User *Software* **running on the computer, is the battery life still 300 hours?**

If fast mode is active (only possible with *User Software),* battery consumption is higher due to the higher frequency of data emission required by the **TORQUE 360** graph.

Always disconnect the power meter when closing the program to make sure that fast mode is off.

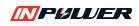

#### **How can I clean my INpower® cranks? Are they waterproof?**

INpower<sup>®</sup> is waterproof. It has successfully passed IPX7 level.

Nevertheless, do not clean your power meter with high pressure and avoid direct impact on the joints.

Do not use solvents or degreasers; they can damage some power meter elements.

Make sure that the O-ring is correctly placed in the cap after every battery replacement.

#### **How can I update the firmware for my cranks? How often do I have to update the firmware?**

ROTOR sometimes offers new versions of the firmware in order to improve previous versions.

The update process is wireless; to complete this you will need to download the *User Software* from the ROTOR website.

To connect the crank to the computer, a USB ANT+™ stick is needed. You can also connect to the *User Software* via Bluetooth® Smart.

#### **What happens if there is an error while updating the firmware?**

If any error occurs during the updating process, you need to try the update again until it successfully finishes. If the update process begins and the program detects any problem, the process will restart a maximum of 5 times before cancelling the update.

If the firmware update is done via  $ANT+<sup>TM</sup>$ , it is recommended to place the  $ANT+^{TM}$  dongle as close as possible for better radio signal reception.

### **ES**  $\mathbf{F}_{\mathbf{m}}$

## **9.2. INSTALLATION**

#### **How often do I need to calibrate my ROTOR INpower ?®**

To assure accurate measurement, it is necessary to correctly calibrate the cranks. It is not necessary to calibrate INpower® before every ride, but it must be calibrated when:

-Power meter is installed in the bicycle

-Pedals are installed or changed

-Chainrings are installed, requiring the cranks to be disassembled.

Battery replacement does not require recalibration.

Calibrating a second time is recommended after 30 hours of riding.

Read the user manual carefully to successfully complete the calibration process.

#### **Why do I have to calibrate twice?**

The calibration process requires pressing the calibration button twice on your computer device. This is necessary for calibrating force and angle.

It is very important that you follow the steps described in the user manual for correct calibration. This assures an accurate power measurement.

#### **What are the calibration values?**

ROTOR INpower® also requires angle and force calibration. After the calibration button is pressed the first time, you must see a value of 1000 on your device's screen. After the calibration button is pressed a second time, the screen's value must be between +/-200. This second calibration value is specific to each power meter.

#### **If I have doubts that I've correctly calibrated my power meter.**

Read the user manual carefully and calibrate the cranks as explained.

If you have doubts about correct calibration, repeat the entire calibration process and compare the two values obtained in the last step of each process. This value must stay the same (variations of  $+/-5$  units are normal). You can calibrate your cranks using either your computer device or the *User Software,* which can be downloaded for free from ROTOR's website.

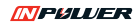

### **9.3. POWER INFORMATION. METRICS**

#### **How often are the power values shown?**

ROTOR INpower<sup>®</sup> becomes active after pedaling starts.

Sampling frequency is 200 Hz, which means that force data are measured 200 times per second.

The data sent to the computer device are from the last completed pedal rotation. How long a single pedal rotation lasts depends on the cadence of the cyclist, for example, if the cyclist pedals at 90 rpm then the rotation lasts 0.67 seconds.

The power measurement of a rotation is sent according to ANT+™ protocol: 4 times per second. on the computer device. How data are recorded and accumulated depends

#### **Which data related to power are provided by INpower ?®**

INpower<sup>®</sup> processes and provides values of: Power, Cadence, *Torque Effectiveness* and *Pedal Smoothness.*

A balance value is also shown, which is set by default as 50%/50% (assuming a perfectlybalanced cyclist).

INpower<sup>®</sup> also calculates and shows additional information that can only be viewed through the *User Software:* **TORQUE 360** and **OCA** (Optimum Chainring Angle).

#### **How can I see** *Torque Effectiveness* **and** *Pedal Smoothness* **data?**

Both metrics are accessible by  $ANT+$ <sup>7M</sup>-compatible device manufacturers and it is their decision whether to show them or not on their devices.

Most ANT+<sup>™</sup>-compatible devices already feature these metrics' recordings and visualizations.

#### **How can I see the TORQUE 360 graph and my OCA value?**

Currently these data are only accessible using the *User Software* that can be downloaded for free from ROTOR's website. Once you have successfully downloaded and installed the software, you can use ANT+™ or Bluetooth®Smart connection to receive data sent by INpower® to the software.

Visit www.rotorbike.com for further information, to download the ROTOR *User Software,* and to learn more about **TORQUE 360** and **OCA.**

#### **What is TORQUE 360?**

INpower®'s technology allows us to feature — among other data, the polar curve of the effective torque — or force — applied to the pedal, which intuitively visualizes the distribution of power exerted at different angles throughout a pedal rotation.

The fact that the ROTOR INpower® axle doesn't measure the combined power of both legs same as other systems in the market, but rather measures the left leg independently, allows us to analyze the complete pedal rotation and how power is delivered both in the descending phase of a pedal rotation (positive) and the ascending phase of a pedal rotation (usually a negative reference).

The polar display is useful to know your pedaling pattern in order to improve your technique.

#### **What is OCA?**

**OCA** stands for Optimum Chainring Angle and is one of the new data features offered by ROTOR INpower<sup>®</sup>.

**OCA** determines the angle in degrees, measured from the dead spot at the highest point, in which the effort's (area enclosed by the torque curve or the force curve) barycenter is shown in the **TORQUE 360** graph.

To calculate the **OCA**, INpower<sup>®</sup> takes into account all torque values, both positive and negative (the pedal stroke's rebound).

The  $OCA$  is closely linked to ROTOR  $O$  Rings<sup>®</sup>. since the **OCA** (Optimum Chainring Angle) suggests in which position to install your Q Rings®. Positions are marked by OCP (Optimum Chainring Position) points on the chainrings and right crank.

A range of **OCA** values corresponds to OCP points. For example, if your **OCA** is between 87º and 93°, you should start using  $Q$  Rings® in OCP #3.

Visit www.rotorbike.com for more information and to download the ROTOR *User Software,* its documentation and to learn more about **OCA.**

#### **Is it necessary to install a cadence sensor on my bicycle?**

Your ROTOR INpower® cranks have a cadence sensor incorporated in the axle and do not need an external sensor.

It is recommended to uninstall any cadence sensor from your bicycle to avoid interferences.

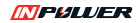

## **9.4. TROUBLESHOOTING**

#### **My ANT+™ device does not detect the power sensor.**

First of all make sure that your  $ANT+^{TM}$  device has the power sensor option active, then pair the power meter with the device.

Read the user manual to correctly pair your power meter with your  $\text{ANT+}^{\text{TM}}$  device. The first step is to activate the power meter by riding a few meters (a 2.5 kg force must be applied on the pedals). Take into account that after two minutes of inactivity, INpower® enters hibernation mode to reduce battery consumption.

#### **My INpower<sup>®</sup> does not activate even after applying force to the pedals.**

Check to see if the battery is charged enough. For that purpose, apply some force on one of the pedals and check if the LED light under the dust cover in the right crank arm blinks in green or yellow. If it blinks red you need to recharge the battery. If it doesn't blink, try to connect the charger and see if the LED starts blinking. If the LED light doesn't blink in any of these cases, contact your ROTOR dealer or local distributor for more information.

#### **My power meter does not connect with my Bluetooth® Smart device.**

Follow the instructions in the user manual to correctly pair your power meter with your Bluetooth® Smart device.

Make sure that the INpower® is active. Keep in mind that after two minutes of inactivity it will enter hibernation mode. You will need to activate the cranks again if this happens.

#### **My power meter connects with the computer but not with the computer device.**

If the meter is correctly paired and active and connects with the computer (with the *User Software)* without any problem but does not connect to the computer device on your bicycle, it is possible that the cranks are still in fast mode.

To avoid this, always disconnect your power meter from the *User Software* before closing the program.

#### **How do I get spare parts?**

Please contact your ROTOR dealer or local distributor.

Do not try to disassemble your power meter's parts except to install it. Improper handling will void the warranty.

#### **Who do I contact for warranty issues?**

Please contact your ROTOR delaer or local distributor.

ROTOR provides two years of warranty for all its products in compliance with European law.

#### **What kind of support can I expect if I need assistance with my INpower ?®**

You will find all the necessary information about installation and how to use  $\dot{\text{N}}$  power<sup>®</sup> by visiting:

#### http://inpower.rotorbike.com/

If you have any questions, suggestions or technical service requests, contact your retailer or local distributor. You can also contact ROTOR technical service directly by emailing:

techservice@rotorbike.com

### **9.5. HOW TO TRAIN WITH POWER**

#### **What does it mean to train with power?**

Visit trainingpeaks.com for a better understanding of how training with power works.

ROTOR recommends subscribing to TrainingPeaks to obtain the maximum benefit of the data provided by your power meter.

#### **What software can I use to analyze my data?**

http://home.trainingpeaks.com

http://goldencheetah.orh/

http://www.o-synce.com/en/software/ trainingsoftware.

http://www.garmin.com/en-US

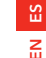

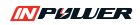

## 10. SAFETY WARNING

This owner's manual contains important and useful information regarding the proper installation, operation, care, and maintenance of your ROTOR product. Carefully read, follow and understand the instructions as detailed in this owner's manual. Keep this manual in a safe place for future reference.

If you have any doubt whatsoever regarding your ability to install or service this product, please consult your ROTOR dealer and seek the assistance of a professional bicycle mechanic. Do not perform any modifications or adjustments that are not outlined in this manual.

Incorrect installation or servicing may impair performance, and could result in a dangerous situation leading to serious injury or death. Components that have experienced excessive wear, deformations or impacts or other damage need immediate professional inspection or replacement.

Please have this product regularly inspected by a qualified mechanic for any signs of wear or damage.

Failure to perform necessary and essential maintenance could drastically reduce the service life of your ROTOR product and reduce its performance.

If you have any questions, please contact a professional bike mechanic or your nearest ROTOR dealer for additional information.

## ROTOR WARRANTY POLICY

- ROTOR products and its components are quaranteed for 2 YEARS against any manufacturer defects or defective materials. In the event of a warranty defect, ROTOR's sole obligation under this warranty is to repair or replace, at its discretion, the defective part or product at no charge. Moreover, in some countries, ROTOR is obliged to ensure any legal warranty defined by law for the customer's protection.
- Elements subject to wear and failures that the manufacturer is not responsible for, are not covered by this warranty.
- **Failures caused by improper use, poor assembly or inadequate maintenance as declared in the supplied** instructions or the user manual are not covered by this warranty.
- Always keep your receipt or invoice.
- **The following acts void this warranty:**
- Failure to fulfill the requirements above.
- Improper installation.
- Improper use or installation of inadequate parts.

Warranty Service: Original purchaser must send their ROTOR product along with the retailer's original bill, credit card receipt or other satisfactory proof of date of purchase.

## REGULATORY STATEMENTS

This device complies with part 15 of the FCC Rules and with Industry Canada license-exempt RSS standard(s).

Operation is subject to the following two conditions: (1) This device may not cause harmful interference, and (2) this device must accept any interference received, including interference that may cause undesired operation.

**NOTE:** This equipment has been tested and found to comply with the limits for a Class B digital device, pursuant to Part 15 of the FCC Rules and with Industry Canada License-exempt RSS standard(s).

The letters "IC" have no other meaning or purpose than to identify the Industry Canada certification number/ registration number.

These limits are designed to provide reasonable protection against harmful interference in a residential installation.

This equipment generates, uses and can radiate radio frequency energy and, if not installed and used in accordance with the instructions, may cause harmful interference to radio communications.

However, there is no quarantee that interference will not occur in a particular installation.

If this equipment does cause harmful interference to radio or television reception, which can be determined by turning the equipment off and on, the user is encouraged to try to correct the interference by one or more of the following measures:

Reorient or relocate the receiving antenna.

- Increase the separation between the equipment and receiver.
- **OR** Connect the equipment into an outlet on a circuit different from that to which the receiver is connected.

**Consult the dealer or an experienced radio/TV technician for help.** 

ROTOR has not approved any changes or modifications to this device by the user. Any changes or modifications could void the user's authority to operate the equipment.

damage to the equipment and void your warranty. Repairs should only be made by ROTOR distributors. Unauthorized repairs could result in permanent

# CEE REGULATION

This product is compliant with Directive 93/42/EEC. Hereby, ROTOR declares that the radio equipment type INpower is in compliance with Directive 2014/53/EU. The full text of the EU declaration of conformity is available at the following internet address: http://rotorbike.com/

#### **ROTOR RPM2** CE E FCC ID: R3AROT116 IC: 10992A-ROT116

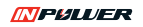

## REGULATORY STATEMENTS CANADA

Le présent appareil est conforme aux CNR d'Industrie Canada applicables aux appareils radio exempts de licence. L'exploitation est autorisée aux deux conditions suivantes : (1) l'appareil ne doit pas produire de brouillage est susceptible d'en compromettre le fonctionnement. brouillage, et (2) l'utilisateur de l'appareil doit accepter tout brouillage radioélectrique subi, même si le

Cet appareil numérique de clase A/B est conforme à la norme Canadienne exempts de licence.

Les changements ou modifications non expressément approuvés par la partie responsable de la conformité pourraient annuler l'autorisation de l'utilisateur d'utiliser l'équipement.

Les réparations ne doivent être effectuées que par les distributeurs ROTOR. Des réparations non autorisées pourraient causer des dommages permanents à l'équipement et annuler votre garantie.

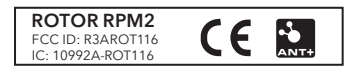

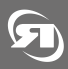

FOLLOW US

www.rotorbike.com

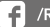

/RotorBikeComponents

/ROTOR\_bike **SP**